Software Release Note

# AlliedWare Plus<sup>TM</sup> Version 5.4.1-0.1

For SwitchBlade x908, x900 Series, and x600 Series Switches

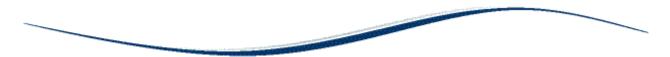

# Contents

| Introduction                     |   |
|----------------------------------|---|
| Acknowledgements                 | 2 |
| New Features and Enhancements    |   |
| Changes in this Version          |   |
| Installing this Software Version |   |
| Installing the GUI               |   |

# Introduction

This release note describes the new features and enhancements in AlliedWare Plus™ software version 5.4.1 since version 5.3.4. For more information, see the Software Reference for your switch. Software and documentation and software can be downloaded from the Support area of our website at http://www.alliedtelesis.com. Note that to download software, you will need to log in to your account. Software file details for this version are listed in Table I below. There is a new GUI file for this version; the GUI file listed in the table below to use with software version 5.4.1-0.1 is not the same as for software version 5.3.4-0.1.

### Table 1: Switch models and software file names

| Models                                              | Series      | Software File    | Date       | GUI File <sup>I</sup> |
|-----------------------------------------------------|-------------|------------------|------------|-----------------------|
| ×600-24Ts, ×600-24Ts/XP,<br>×600-48Ts, ×600-48Ts/XP | ×600        | r6-5.4.1-0.1.rel | 4 Mar 2011 | gui_541_20.jar        |
| x600-24Ts-POE                                       | ×600        | r6-5.4.1-0.1.rel | 4 Mar 2011 | gui_541_20.jar        |
| x600-24Ts-POE+                                      | ×600        | r6-5.4.1-0.1.rel | 4 Mar 2011 | gui_541_20.jar        |
| ×900-12XT/S, ×900-24                                | ×900        | rl-5.4.1-0.1.rel | 4 Mar 2011 | gui_541_20.jar        |
| SwitchBlade ×908                                    | SwitchBlade | rl-5.4.1-0.1.rel | 4 Mar 2011 | gui_541_20.jar        |

I. GUI updates: This GUI version supports configuring PoE+ on the x600-24Ts-POE+. Support for the XEM-2XT module for x908/x900 series switches has been added.

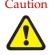

Caution Using a software version file for the wrong switch model may cause unpredictable results, including disruption to the network.

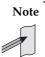

Note Information in this release note is subject to change without notice and does not represent a commitment on the part of Allied Telesis, Inc. While every effort has been made to ensure that the information contained within this document and the features and changes described are accurate, Allied Telesis, Inc. can not accept any type of liability for errors in, or omissions arising from, the use of this information.

# **Acknowledgements**

This product includes software developed by the University of California, Berkeley and its contributors.

Copyright © 1982, 1986, 1990, 1991, 1993 The Regents of the University of California. All rights reserved.

This product includes software developed by the OpenSSL Project for use in the OpenSSL Toolkit (http://www.openssl.org/).

Copyright © 1998-2008 The OpenSSL Project. All rights reserved.

This product includes software licensed under the GNU General Public License available from: http://www.gnu.org/licenses/gpl2.html

Source code for all GPL licensed software in this product can be obtained from the Allied Telesis GPL Code Download Center at: http://www.alliedtelesis.com/support/default.aspx

Allied Telesis is committed to meeting the requirements of the open source licenses including the GNU General Public License (GPL) and will make all required source code available.

If you would like a copy of the GPL source code contained in Allied Telesis products, please send us a request by registered mail including a check for US\$15 to cover production and shipping costs and a CD with the GPL code will be mailed to you.

GPL Code Request Allied Telesis Labs (Ltd) PO Box 8011 Christchurch. New Zealand

Allied Telesis, AlliedWare Plus, EPSRing, SwitchBlade, and VCStack are trademarks or registered trademarks in the United States and elsewhere of Allied Telesis, Inc. Adobe, Acrobat, and Reader are either registered trademarks or trademarks of Adobe Systems Incorporated in the United States and/or other countries. Additional brands, names and products mentioned herein may be trademarks of their respective companies.

This release note is subject to change without notice. No part of this publication may be reproduced, stored in a retrieval system, or transmitted in any form or any means electronic or mechanical, including photocopying and recording for any purpose other than the purchaser's internal use without the written permission of Allied Telesis, Inc.

Copyright © 2011 Allied Telesis, Inc. All rights reserved.

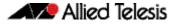

# **New Features and Enhancements**

This software version includes the following new features. For a list of all new and enhanced features and commands, see "Changes in this Version" on page 5. For more information see the Software Reference for your switch. Unless otherwise stated, all new features and enhancements are available on all switch models running this version of AlliedWare Plus<sup>TM</sup>.

### Support for XEM-2XT Expansion Module (x900/x908)

This software version includes support for the XEM-2XT expansion module. This provides a lower cost 10GbE expansion option for shorter distances, and an excellent complement to the XEM-2XP 10GbE fiber expansion module for longer distance deployment. The XEM-2T provides  $2 \times 10$ GbE copper ports and requires RJ-45 CAT6/CAT6A Ethernet cabling.

#### IEEE 802.3at PoE+ support (x600-24Ts-POE+)

IEEE 802.3at PoE+ supplying up to 30W per Powered Device (PD) is supported on the x600-24Ts-POE+ model switch. See the revised Power over Ethernet Introduction and Commands chapters in the AlliedWare Plus 5.4.1 Software References for information about PoE+.

### Enhanced PoE support (x600-24Ts-POE)

Enhanced PoE supplying up to 20W per PD is supported on the x600-24Ts-POE model switch. See the revised PoE introduction and commands chapters in the AlliedWare Plus 5.4. I Software References for information about Enhanced PoE.

#### TACACS+ (x600/x900/x908)

TACACS+ provides a method for securely managing multiple network access points from a single management service. The AlliedWare Plus implementation of TACACS+ provides authentication and authorization only, configured on the same server.

#### AAA authentication support for TACACS+ (x600/x900/x908)

TACACS+ servers can now be included in an authentication method list of authentication servers for user login.

#### VRF-Lite (x900 only)

VRF-Lite provides Layer 3 network virtualization by dividing a single router into multiple independent virtual routing domains. With independent routing domains, IP addresses can overlap without causing conflict, allowing multiple customers to have their own secure virtual network within the same physical infrastructure. VRF-Lite is supported on the x900 series only.

#### GVRP (x600/x900/x908)

GVRP enables the automatic VLAN configuration of connected switches by allowing GVRP enabled switches to exchange VLAN configuration information with each other. Without GVRP, you must manually configure your switches to ensure VLANs are configured across any connected switches. GVRP automatically configures VLANs across connected switches for you.

### OSPFv3 (x600/x900/x908)

OSPFv3 (OSPF for IPv6) is available with the IPv6 and Advanced Layer 3 Routing licenses.

#### Private VLAN operation with ports in access mode (x600/x900/x908)

Private VLAN trunk ports allow you to combine traffic for private isolated VLANs over a trunk. A port in trunk mode can be enabled as either a promiscuous port or a secondary port.

#### DNS Relay (x600/x900/x908)

DNS Relay provides a local virtual DNS server on your switch, which can then service DNS lookup requests sent to it from local hosts. Optionally, DNS name resolver caching may be enabled on the DNS Relay.

#### DHCP 120 day lease (x600/x900/x908)

The maximum DHCP server lease time that can be specified before an IP address obtained from the DHCP server on the switch expires has been increased from 30 days to 120 days.

#### DHCP Option 82 (x600/x900/x908)

You can now specify values for the Remote ID and Circuit ID sub-options of the Option 82 field.

#### DHCP Lease Probing (x600/x900/x908)

Probing is used by the DHCP server to check whether an IP address it wants to lease to a client is already being used by another host.

#### ASN4 for BGPv4 (x600/x900/x908)

BGP supported 16-bit (2-octet) autonomous system numbers (ASNs). This has been increased to support for 32-bit (4-octet) ASNs. The range for a BGP confederation identifier was limited to 16-bit (2-octet) values. This range has increased to support 32-bit (4-octet) values.

#### Continuous Reboot Prevention (x600/x900/x908)

You can now configure a switch to stop rebooting if the device gets into a cycle of continuous rebooting. The user can configure the time period, the maximum number of times the switch can reboot within the specified time period and the action to take if the threshold is exceeded.

#### Disabled Master Monitoring (x600/x900/x908)

The Disabled Master Monitoring (DMM) feature checks the status of the Active Master via the stack resiliency link. If the Active Master fails, then the Disabled Master changes state to Active Master to recover the stack.

#### Stack License Management (x600/x900/x908)

The management of feature licenses across all members of a stack has been simplified. You can now manage feature licenses across all members of a stack concurrently by using the license member command.

#### AT-LICENSE-MIB (x600/x900/x908)

New objects have added to support the management of feature licenses across devices in a Virtual Chassis Stacking (VCS) configuration.

#### Save Power With the Ecofriendly Feature (x600/x900/x908)

You can conserve power by enabling the eco-friendly feature. When enabled, this feature disables power to the port LEDs and a change of port status will not affect the display of the associated LED.

#### SFP Speed options (x600)

On the x600-48Ts you can now specify the speed of the copper SFP ports as either 10, 100 or 1000 Mbps and can specify the speed or speeds to be autonegotiated, so that autonegotiation is only attempted at the specified speeds.

#### Intermediate Level CLI Security (x600/x900/x908)

You can now set an intermediate CLI security level (privilege level 7) to allows CLI users to access all the show commands in Privileged Exec mode and all the commands in User Exec mode, but not configuration commands in Privileged Exec mode.

#### SD Card Enhancements (x600/x900/x908)

You can now specify that the configuration file to use and the release file to load during the next boot cycle are on a SD card. Backup configuration and release files must be in the Flash filesystem. Triggers can be applied to use SDHC cards and to specify restart after card insertion. Bootloader 1.1.6 or later is required to support SD Card Enhancement features in this release.

#### AW+ GUI Enhancements (x600/x900/x908)

The **System > File Management** menu tab allows you to create, copy, delete, upload or download boot and backup release and configuration files to and from the switch.

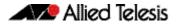

# **Changes in this Version**

Table 2: New and modified features lists all the new and modified features in this version as documented in the Software References.

## Table 2: New and modified features

| Feature                                            | Status   | ×600 | x908 | ×900 | Software<br>Reference<br>Chapter                         | Description                                                                                                    |
|----------------------------------------------------|----------|------|------|------|----------------------------------------------------------|----------------------------------------------------------------------------------------------------|
| Save Power With<br>the Ecofriendly<br>Feature      | New      | Y    | Y    | Y    | Getting Started                                          | You can conserve power by enabling the eco-friendly feature.<br>When enabled, this feature disables power to the port LEDs<br>and a change of port status will not affect the display of the<br>associated LED.                                                                                                    |
| Continuous<br>Reboot<br>Prevention                 | New      | Y    | Y    | Y    | Getting Started                                          | You can configure a switch to stop rebooting if the device gets<br>into a cycle of continuous rebooting. The user can configure<br>the time period, the maximum number of times the switch can<br>reboot within the specified time period and the action to take if<br>the threshold is exceeded.                                                                                                    |
| SD Card<br>Enhancement                             | Modified | Y    | Y    | Y    | Creating and<br>Managing Files                           | You can now specify that the configuration file to use and the<br>release file to load during the next boot cycle are on a SD card.<br>Backup configuration and release files must be in the Flash<br>filesystem. Triggers can be applied to use SDHC cards and to<br>specify restart after card insertion. Bootloader 1.1.6 or later is<br>required to support SD Card Enhancement features in this<br>release.                                                                                                    |
| SFP Speed<br>options                               | Modified | Y    | Ν    | Ν    | Switching<br>Introduction                                | On the x600-48Ts you can now specify the speed of the copper SFP ports as either 10, 100 or 1000 Mbps and can specify the speed or speeds to be autonegotiated, so that autonegotiation is only attempted at the specified speeds.                                                                                                    |
| Private VLANs<br>for trunked ports                 | New      | Y    | Y    | Y    | VLAN<br>Introduction                                     | Private VLAN trunk ports allow you to combine traffic for<br>private isolated VLANs over a trunk. A port in trunk mode can<br>be enabled as either a promiscuous port or a secondary port.<br>A port in trunk mode enabled as a promiscuous port can carry<br>both multiple isolated private VLANs and non-private VLANs.<br>A promiscuous port in trunk mode allows you to combine<br>multiple isolated VLANs on a single trunk port. A port in trunk<br>mode enabled as a secondary port can combine traffic for<br>multiple isolated VLANs over a trunk. |
| Enhanced PoE<br>support<br>for x600-24Ts-<br>POE   | New      | Y    | Ν    | Ν    | Power over<br>Ethernet<br>Introduction                   | Enhanced PoE supplying up to 20W per Powered Device (PD) is supported on the x600-24Ts-POE model switch.                                                                                                    |
| IEEE 802.3at<br>PoE+ support for<br>x600-24Ts-POE+ | New      | Y    | Ν    | Ν    | Power over<br>Ethernet<br>Introduction                   | IEEE 802.3at PoE+ supplying up to 30W per PD is supported<br>on the x600-24Ts-POE+ model switch.                                                                                                    |
| GVRP                                               | New      | Y    | Y    | Y    | GVRP<br>Introduction                                     | GVRP enables the automatic VLAN configuration of connected<br>switches by allowing GVRP enabled switches to exchange<br>VLAN configuration information with each other. Without<br>GVRP, you must manually configure your switches to ensure<br>VLANs are configured across any connected switches. GVRP<br>automatically configures VLANs across connected switches for<br>you.                                                                                                    |
| DNS Relay                                          | New      | Y    | Y    | Y    | Internet<br>Protocol (IP)<br>Addressing and<br>Protocols | DNS Relay provides the presence of a local virtual DNS server<br>on your AlliedWare Plus device which can service DNS lookup<br>requests sent to it from local hosts. Optionally, DNS name<br>resolver caching may be enabled on the DNS Relay.                                                                                                    |

| Footuro                                         | Status   | x600 | x908 | ×900 | Reference                                                           | Description                                                                                                    |
|-------------------------------------------------|----------|------|------|------|---------------------------------------------------------------------|----------------------------------------------------------------------------------------------------|
| Feature                                         | Status   |      |      |      | Chapter                                                             | Description                                                                                                    |
| OSPFv3<br>Introduction                          | New      | Y    | Y    | Y    | OSPFv3 for IPv6<br>Introduction and<br>Configuration                | This chapter introduces OSPFv3 (OSPF using IPv6) followed by some basic configuration examples.                                                                                                    |
| VRF-Lite                                        | New      | Ν    | Ν    | Y    | VRF-Lite<br>Introduction and<br>Configuration<br>(x900 only)        | Virtual Routing and Forwarding Lite (VRF-Lite) provides layer 3<br>virtual networking by enabling a single router to operate<br>multiple independent and isolated virtual routing domains. This<br>isolation enables these domains to operate with overlapping IP<br>addresses without conflict. These features enable multiple<br>customers to operate their own virtual networks within the<br>router. VRF-Lite is currently supported on the x900 series only |
| TACACS+                                         | New      | Y    | Y    | Y    | TACACS+<br>Introduction and<br>Configuration                        | TACACS+ provides a method for securely managing multiple<br>network access points from a single management service. The<br>AlliedWare Plus implementation of TACACS+ provides<br>authentication and authorization only, configured on the same<br>server.                                                                                                    |
| AAA<br>authentication<br>support for<br>TACACS+ | Modified | Y    | Y    | Y    | AAA Commands                                                        | TACACS+ servers can now be included in an authentication method list of authentication servers for user login.                                                                                                    |
| ASN4 for BGPv4                                  | Modified | Y    | Y    | Y    | BGP Commands                                                        | Previously, BGP support 16-bit (2-octet) Autonomous System<br>Numbers (ASNs). This has been increased to support for 32-<br>bit (4-octet) ASNs, as specified by RFC 4893. The range for a<br>BGP confederation identifier was also limited to 16-bit (2-<br>octet) values. This range has increased to support 32-bit (4-<br>octet) confederation identifiers.                                                                                                   |
| DHCP Option 82                                  | Modified | Y    | Y    | Y    | DHCP Snooping<br>Introduction and<br>Configuration                  | You can now specify values for the Remote ID and Circuit ID sub-options of the Option 82 field.                                                                                                    |
| DHCP Lease<br>Probing                           | New      | Y    | Y    | Y    | Dynamic Host<br>Configuration<br>Protocol<br>(DHCP)<br>Introduction | Probing is used by the DHCP server to check whether an IP address it wants to lease to a client is already being used by another host.                                                                                                    |
| DHCP Relay<br>Agent Option 82                   | Modified | Y    | Y    | Y    | Dynamic Host<br>Configuration<br>Protocol<br>(DHCP)<br>Introduction | You can now specify a value for the Remote ID sub-option of the Option 82 field.                                                                                                    |
| DHCP 120 day<br>lease                           | Modified | Y    | Y    | Y    | DHCP<br>Commands                                                    | The maximum DHCP server lease time that can be specified<br>before an IP address obtained from the DHCP server on the<br>switch expires has been increased from 30 days to 120 days.                                                                                                    |
| AT-LICENSE-MIB                                  | Modified | Y    | Y    | Y    | SNMP MIBs                                                           | New objects have added to support the management of feature licenses across devices in a Virtual Chassis Stacking (VCS) configuration.                                                                                                    |
| Disabled Master<br>Monitoring<br>(DMM)          | New      | Y    | Y    | Y    | Stacking<br>Introduction                                            | The Disabled Master Monitoring (DMM) feature checks the<br>status of the active master via the stack resiliency link. If the<br>active master fails then the disabled master changes state to<br>active master.                                                                                                    |
| Stack License<br>Management                     | New      | Y    | Y    | Y    | Stacking<br>Introduction                                            | The management of feature licenses across all members of a stack has been simplified. You can now manage feature licenses across all members of a stack concurrently with the <b>license member</b> command.                                                                                                    |
| AW+ GUI<br>Enhancements                         | New      | Y    | Y    | Y    | Appendix C: GUI<br>Reference                                        | The <b>System &gt; File Management</b> menu tab allows you to create, copy, delete, upload or download boot and backup release and configuration files to and from the switch.                                                                                                    |

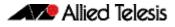

Table 3: New and modified commands lists all the new and modified commands in this version as documented in the Software References.

If your existing configurations include commands modified or deprecated in this version (see the Status column), check whether you need to modify these configurations. For full command descriptions, modes and examples, see the appropriate Software Reference for your switch.

|                                  |                | ×600 | ×908 | ×900 |                                                       |                                                                                                    |
|----------------------------------|----------------|------|------|------|-------------------------------------------------------|----------------------------------------------------------------------------------------------------|
| Command                          | Status         |      |      |      | Chapter                                               | Description                                                                                                    |
| enable password                  | Modified       | Y    | Y    | Y    | User Access<br>Commands                               | This command sets a local password to control access to<br>various privilege levels. From release 5.4.1 onwards, a user can<br>now have an intermediate CLI security level set with this<br>command for privilege level 7 to access all the show<br>commands in Privileged Exec mode and all the commands in<br>User Exec mode.                    |
| privilege level                  | Modified       | Y    | Y    | Y    | User Access<br>Commands                               | This command sets a privilege level for VTY or console<br>connections. From release 5.4.1 onwards, a user can now have<br>an intermediate CLI security level set with this command for<br>privilege level 7 to access all the show commands in Privileged<br>Exec mode and all the commands in User Exec mode.                                     |
| show privilege                   | Modified       | Y    | Y    | Y    | User Access<br>Commands                               | This command displays the current privilege level of the user.<br>From release 5.4.1 onwards, a user can now have an<br>intermediate CLI security level set with this command for<br>privilege level 7 to access all the show commands in Privileged<br>Exec mode and all the commands in User Exec mode.                                          |
| show telnet                      | Modified       | Y    | Y    | Y    | User Access<br>Commands                               | This command is now only available from the Privileged Exec command mode prompt ( <b>awplus#</b> ).                                                                                                    |
| telnet                           | Modified       | Ν    | Ν    | Y    | User Access<br>Commands                               | This command can now be run for specific VRF instances.<br>VRF-Lite is supported on x900 series only.                                                                                                    |
| username                         | New            | Y    | Y    | Y    | User Access<br>Commands                               | This command creates or modifies a user. From release 5.4.1<br>onwards, a user can now have an intermediate CLI security<br>level set with this command for privilege level 7 to access all<br>the show commands in Privileged Exec mode and all the<br>commands in User Exec mode, but not any configuration<br>commands in Privileged Exec mode. |
| boot backup<br>(Deprecated)      | Depreca<br>ted | Y    | Y    | Y    | File<br>Management<br>Commands                        | This command has been deprecated. You now use the boot config-file command to set a backup configuration file to load during the next boot cycle.                                                                                                    |
| boot config-file                 | Modified       | Y    | Y    | Y    | File<br>Management<br>Commands                        | You can now specify that the configuration file to use during<br>the next boot cycle is on a SD card. In addition, use this<br>command to set a backup configuration file to use if the main<br>configuration file cannot be accessed. Backup configuration files<br>must be in the Flash filesystem.                                              |
| boot system                      | Modified       | Y    | Y    | Y    | File<br>Management<br>Commands                        | You can now specify that the release file to load during the<br>next boot cycle is on a SD card. In addition, use this command<br>to set a backup release file to use if the main release file cannot<br>be loaded. Backup release files must be in the Flash filesystem.                                                                          |
| show boot                        | Modified       | Y    | Y    | Y    | File<br>Management<br>Commands                        | The output displayed by this command has changed. The filename of the backup boot configuration file is now displayed, if set.                                                                                                    |
| continuous-<br>reboot-prevention | New            | Y    | Y    | Y    | System<br>Configuration<br>and Monitoring<br>Commands | Use this command to enable and configure the continuous reboot prevention feature.                                                                                                    |

Table 3: New and modified commands

|                                       |          | x600 | ×908 | ×900 |                                                       |                                                                                                    |
|---------------------------------------|----------|------|------|------|-------------------------------------------------------|----------------------------------------------------------------------------------------------------|
| Command                               | Status   |      |      |      | Chapter                                               | Description                                                                                                    |
| ecofriendly led                       | New      | Y    | Y    | Y    | System<br>Configuration<br>and Monitoring<br>Commands | Use this command to enable the eco-friendly feature which turns off power to the port LEDs.                      |
| show continuous-<br>reboot-prevention | New      | Y    | Y    | Y    | System<br>Configuration<br>and Monitoring<br>Commands | This command displays the current continuous reboot prevention configuration.                                    |
| show debugging                        | Modified | Y    | Y    | Y    | System<br>Configuration<br>and Monitoring<br>Commands | This command is now only available from the Privileged Exec<br>command mode prompt ( <b>awplus#</b> ).           |
| show debugging<br>nsm                 | Modified | Y    | Y    | Y    | System<br>Configuration<br>and Monitoring<br>Commands | This command is now only available from the Privileged Exec command mode prompt ( <b>awplus#</b> ).              |
| show ecofriendly                      | New      | Y    | Y    | Y    | System<br>Configuration<br>and Monitoring<br>Commands | This command displays the switch's eco-friendly configuration status.                                            |
| show interface<br>memory              | New      | Y    | Y    | Y    | System<br>Configuration<br>and Monitoring<br>Commands | This command displays the shared memory used be either all interfaces, or the specified interface or interfaces. |
| show memory<br>shared                 | New      | Y    | Y    | Y    | System<br>Configuration<br>and Monitoring<br>Commands | This command displays shared memory allocation information                                                       |
| show process                          | Modified | Y    | Y    | Y    | System<br>Configuration<br>and Monitoring<br>Commands | This command is now only available from the Privileged Exec<br>command mode prompt ( <b>awplus#</b> ).           |
| show reboot<br>history                | New      | Y    | Y    | Y    | System<br>Configuration<br>and Monitoring<br>Commands | This command shows the switch's reboot history.                                                                  |
| show router-id                        | Modified | Y    | Y    | Y    | System<br>Configuration<br>and Monitoring<br>Commands | This command is now only available from the Privileged Exec command mode prompt ( <b>awplus#</b> ).              |
| clear loop-<br>protection<br>counters | Modified | Y    | Y    | Y    | Switching<br>Commands                                 | This command is now only available from the Privileged Exec command mode prompt ( <b>awplus#</b> ).              |
| clear port counter                    | Modified | Y    | Y    | Y    | Switching<br>Commands                                 | This command is now only available from the Privileged Exec command mode prompt ( <b>awplus#</b> ).              |
| show flowcontrol<br>nterface          | Modified | Y    | Y    | Y    | Switching<br>Commands                                 | This command is now only available from the Privileged Exec command mode prompt ( <b>awplus#</b> ).              |
| show loop-<br>protection              | Modified | Y    | Y    | Y    | Switching<br>Commands                                 | This command is now only available from the Privileged Exec command mode prompt ( <b>awplus#</b> ).              |
| show mirror                           | Modified | Y    | Y    | Y    | Switching<br>Commands                                 | This command is now only available from the Privileged Exec command mode prompt ( <b>awplus#</b> ).              |
| show mirror<br>nterface               | Modified | Y    | Y    | Y    | Switching<br>Commands                                 | This command is now only available from the Privileged Exec command mode prompt ( <b>awplus#</b> ).              |
| show platform                         | Modified | Y    | Y    | Y    | Switching<br>Commands                                 | This command is now only available from the Privileged Exec command mode prompt ( <b>awplus#</b> ).              |

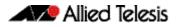

|                                                      |          | x600 | x908 | ×900 |                                    |                                                                                                    |
|------------------------------------------------------|----------|------|------|------|------------------------------------|----------------------------------------------------------------------------------------------------|
| Command                                              | Status   |      |      |      | Chapter                            | Description                                                                                                    |
| show platform<br>port                                | Modified | Y    | Y    | Y    | Switching<br>Commands              | This command is now only available from the Privileged Exec command mode prompt ( <b>awplus#</b> ).                                                                                                    |
| show port-<br>security interface                     | Modified | Y    | Y    | Y    | Switching<br>Commands              | This command is now only available from the Privileged Exec command mode prompt ( <b>awplus#</b> ).                                                                                                    |
| show port-<br>security intrusion                     | Modified | Y    | Y    | Y    | Switching<br>Commands              | This command is now only available from the Privileged Exec command mode prompt ( <b>awplus#</b> ).                                                                                                    |
| show storm-<br>control                               | Modified | Y    | Y    | Y    | Switching<br>Commands              | This command is now only available from the Privileged Exec command mode prompt ( <b>awplus#</b> ).                                                                                                    |
| show vlan                                            | Modified | Y    | Y    | Y    | VLAN<br>Commands                   | This command is now only available from the Privileged Exec command mode prompt ( <b>awplus#</b> ).                                                                                                    |
| show vlan classifier<br>group                        | Modified | Y    | Y    | Y    | VLAN<br>Commands                   | This command is now only available from the Privileged Exec command mode prompt ( <b>awplus#</b> ).                                                                                                    |
| show vlan classifier<br>interface group              | Modified | Y    | Y    | Y    | VLAN<br>Commands                   | This command is now only available from the Privileged Exec command mode prompt ( <b>awplus#</b> ).                                                                                                    |
| show vlan classifier<br>rule                         | Modified | Y    | Y    | Y    | VLAN<br>Commands                   | This command is now only available from the Privileged Exec command mode prompt ( <b>awplus#</b> ).                                                                                                    |
| show vlan private-<br>vlan                           | Modified | Y    | Y    | Y    | VLAN<br>Commands                   | This command is now only available from the Privileged Exec command mode prompt ( <b>awplus#</b> ).                                                                                                    |
| switchport mode<br>private-vlan trunk<br>secondary   | New      | Y    | Y    | Y    | VLAN<br>Commands                   | Use this command to enable a port in trunk mode to be a secondary port for a private VLAN.                                                                                                    |
| switchport mode<br>private-vlan trunk<br>promiscuous | New      | Y    | Y    | Y    | VLAN<br>Commands                   | Use this command to enable a port in trunk mode to be a promiscuous port for isolated VLANs.                                                                                                    |
| show debugging<br>lacp                               | Modified | Y    | Y    | Y    | Link<br>Aggregation<br>Commands    | This command is now only available from the Privileged Exec command mode prompt ( <b>awplus#</b> ).                                                                                                    |
| show diagnostic<br>channel-group                     | New      | Y    | Y    | Y    | Link<br>Aggregation<br>Commands    | Use this command to display dynamic and static channel group interface configuration information.                                                                                                    |
|                                                      |          |      |      |      | Commands                           | The output of this command is useful for Allied Telesis authorized service personnel for diagnostic purposes.                                                                                                 |
| show lacp-counter                                    | Modified | Y    | Y    | Y    | Link<br>Aggregation<br>Commands    | This command is now only available from the Privileged Exec command mode prompt ( <b>awplus#</b> ).                                                                                                    |
| power-inline max                                     | Modified | Y    | Ν    | Ν    | Power over<br>Ethernet<br>Commands | This command sets the maximum power supplied to a Power<br>over Ethernet (PoE and PoE+) port. The amount of power<br>supplied to a PoE or PoE+ port depends on the model of PoE<br>or PoE+ switch configured. |
| show debugging<br>power-inline                       | Modified | Y    | Ν    | Ν    | Power over<br>Ethernet<br>Commands | This command is now only available from the Privileged Exec command mode prompt ( <b>awplus#</b> ).                                                                                                    |
| show power-inline                                    | Modified | Y    | Ν    | Ν    | Power over<br>Ethernet<br>Commands | This command is now only available from the Privileged Exec command mode prompt ( <b>awplus#</b> ).                                                                                                    |
| show power-inline<br>counters                        | Modified | Y    | Ν    | Ν    | Power over<br>Ethernet<br>Commands | This command is now only available from the Privileged Exec command mode prompt ( <b>awplus#</b> ).                                                                                                    |
| show power-inline<br>interface                       | Modified | Y    | Ν    | Ν    | Power over<br>Ethernet<br>Commands | This command is now only available from the Privileged Exec command mode prompt ( <b>awplus#</b> ).                                                                                                    |

|                                       |          | x600 | ×908 | ×900 | Software<br>Reference                     |                                                                                                    |
|---------------------------------------|----------|------|------|------|-------------------------------------------|----------------------------------------------------------------------------------------------------|
| Command                               | Status   |      |      |      | Chapter                                   | Description                                                                                                    |
| show power-inline<br>interface detail | Modified | Y    | Ν    | Ν    | Power over<br>Ethernet<br>Commands        | This command is now only available from the Privileged Exec command mode prompt ( <b>awplus#</b> ).                                                                                        |
| clear gvrp<br>statistics              | New      | Y    | Y    | Y    | GVRP<br>Commands                          | Use this command to clear GVRP statistics for all switchports or for a specific switchport.                                                                                                |
| debug gvrp                            | New      | Y    | Y    | Y    | GVRP<br>Commands                          | Use this command to debug GVRP packets and commands,<br>sending output to the console. Use the no variant of this<br>command to turn off debugging for GVRP packets and<br>commands.       |
| gvrp (interface)                      | New      | Y    | Y    | Y    | GVRP<br>Commands                          | Use this command to enable GVRP for switchport interfaces.<br>Use the no variant of this command to disable GVRP for<br>switchport interfaces.                                             |
| gvrp dynamic-vlan-<br>creation        | New      | Y    | Y    | Y    | GVRP<br>Commands                          | Use this command to enable dynamic VLAN creation globally<br>for the switch. Use the no variant of this command to disable<br>dynamic VLAN creation globally for the switch.               |
| gvrp enable<br>(global)               | New      | Y    | Y    | Y    | GVRP<br>Commands                          | Use this command to enable GVRP globally for the switch. Use<br>the no variant of this command to disable GVRP globally for<br>the switch.                                                 |
| gvrp registration                     | New      | Y    | Y    | Y    | GVRP<br>Commands                          | Use this command to set GVRP registration to normal, fixed, and forbidden registration modes.                                                                                              |
| gvrp timer                            | New      | Y    | Y    | Y    | GVRP<br>Commands                          | Use this command to set GVRP timers in Interface<br>Configuration mode for a given interface. Use the <b>no</b> variant of<br>this command to reset the GVRP timers to the default values. |
| show debugging<br>gvrp                | New      | Y    | Y    | Y    | GVRP<br>Commands                          | Use this command to display the GVRP debugging option set.                                                                                                    |
| show gvrp<br>configuration            | New      | Y    | Y    | Y    | GVRP<br>Commands                          | Use this command to display GVRP configuration data for a switch.                                                                                                    |
| show gvrp<br>machine                  | New      | Y    | Y    | Y    | GVRP<br>Commands                          | Use this command to display the state machine for GVRP.                                                                                                    |
| show gvrp<br>statistics               | New      | Y    | Y    | Y    | GVRP<br>Commands                          | Use this command to display a statistical summary for a switch                                                                                                    |
| show gvrp timer                       | New      | Y    | Y    | Y    | GVRP<br>Commands                          | Use this command to display data for the timers.                                                                                                    |
| arp (IP address<br>MAC address)       | Modified | Ν    | Y    | Y    | IP Addressing<br>and Protocol<br>Commands | You can now optionally use this command for a specific VRF instance.                                                                                                    |
| clear arp-cache                       | Modified | Ν    | Y    | Y    | IP Addressing<br>and Protocol<br>Commands | You can now optionally clear the dynamic ARP entries for specific VRF instances.                                                                                                    |
| clear ip dns<br>forwarding cache      | New      | Y    | Y    | Y    | IP Addressing<br>and Protocol<br>Commands | This command removes clears the DNS Relay name resolver cache.                                                                                                    |
| debug ip dns<br>forwarding            | New      | Y    | Y    | Y    | IP Addressing<br>and Protocol<br>Commands | This command enables DNS Relay debugging.                                                                                                    |
| ip dns forwarding                     | New      | Y    | Y    | Y    | IP Addressing<br>and Protocol<br>Commands | This command enables DNS Relay, the forwarding of incoming DNS queries for IP hostname-to-address translation.                                                                             |
| ip dns forwarding<br>cache            | New      | Y    | Y    | Y    | IP Addressing<br>and Protocol<br>Commands | This command sets the DNS Relay name resolver cache size and the cache entry lifetime.                                                                                                    |

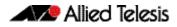

|                                       |          | x600 | ×908 | ×900 |                                           |                                                                                                    |
|---------------------------------------|----------|------|------|------|-------------------------------------------|----------------------------------------------------------------------------------------------------|
| Command                               | Status   |      |      |      | Chapter                                   | Description                                                                                                    |
| ip dns forwarding<br>retry            | New      | Y    | Y    | Y    | IP Addressing<br>and Protocol<br>Commands | This command sets the number of times DNS Relay will retry to forward DNS queries.                                                                                                    |
| ip dns forwarding<br>source-interface | New      | Y    | Y    | Y    | IP Addressing<br>and Protocol<br>Commands | This command sets the interface to use for forwarding and receiving DNS queries.                                                                                                    |
| ip dns forwarding<br>timeout          | New      | Y    | Y    | Y    | IP Addressing<br>and Protocol<br>Commands | This command sets the time period for the DNS Relay to wait for a DNS response.                                                                                                    |
| ip redirects                          | New      | Y    | Y    | Y    | IP Addressing<br>and Protocol<br>Commands | This command enables ICMP redirects for a device.                                                                                                    |
| ping                                  | Modified | Ν    | Ν    | Y    | IP Addressing<br>and Protocol<br>Commands | This command can now be run for specific VRF instances.<br>VRF-Lite is supported on x900 series only.                                                                                                    |
| show arp                              | Modified | Ν    | Y    | Y    | IP Addressing<br>and Protocol<br>Commands | You can now use this command to additionally display ARP<br>entries in the routing and forwarding tables for specific VRF<br>routing instances.                                                                                                    |
| show debugging ip<br>dns forwarding   | New      | Y    | Y    | Y    | IP Addressing<br>and Protocol<br>Commands | This command displays the DNS Relay debugging status.                                                                                                    |
| show hosts                            | Modified | Y    | Y    | Y    | IP Addressing<br>and Protocol<br>Commands | This command is now only available from the Privileged Exec command mode prompt ( <b>awplus#</b> ).                                                                                                    |
| show ip dns<br>forwarding             | New      | Y    | Y    | Y    | IP Addressing<br>and Protocol<br>Commands | This command displays the DNS Relay status.                                                                                                    |
| show ip dns<br>forwarding cache       | New      | Y    | Y    | Y    | IP Addressing<br>and Protocol<br>Commands | This command displays the DNS Relay name resolver cache.                                                                                                    |
| show ip domain-<br>list               | Modified | Y    | Y    | Y    | IP Addressing<br>and Protocol<br>Commands | This command is now only available from the Privileged Exec command mode prompt ( <b>awplus#</b> ).                                                                                                    |
| show ip domain-<br>name               | Modified | Y    | Y    | Y    | IP Addressing<br>and Protocol<br>Commands | This command is now only available from the Privileged Exec command mode prompt ( <b>awplus#</b> ).                                                                                                    |
| show ip<br>forwarding                 | Modified | Y    | Y    | Y    | IP Addressing<br>and Protocol<br>Commands | This command is now only available from the Privileged Exec command mode prompt ( <b>awplus#</b> ).                                                                                                    |
| show ip interface                     | Modified | N    | Ν    | Y    | IP Addressing<br>and Protocol<br>Commands | This command can now be used to display protocol and status<br>information about configured interfaces and their assigned IP<br>addresses, for a either the global routing and forwarding<br>database, or for a specified VRF instance.<br>VRF-Lite is supported on x900 series only. |
| show ip interface<br>brief            | Modified | Y    | Y    | Y    | IP Addressing<br>and Protocol<br>Commands | This command is now only available from the Privileged Exec command mode prompt ( <b>awplus#</b> ).                                                                                                    |
| show ip irdp                          | Modified | Y    | Y    | Y    | IP Addressing<br>and Protocol<br>Commands | This command is now only available from the Privileged Exec command mode prompt ( <b>awplus#</b> ).                                                                                                    |
| show ip irdp<br>interface             | Modified | Y    | Y    | Y    | IP Addressing<br>and Protocol<br>Commands | This command is now only available from the Privileged Exec command mode prompt ( <b>awplus#</b> ).                                                                                                    |
| show ip name-<br>server               | Modified | Y    | Y    | Y    | IP Addressing<br>and Protocol<br>Commands | This command is now only available from the Privileged Exec command mode prompt ( <b>awplus#</b> ).                                                                                                    |

|                                  |          | 009× | ×908 | ×900 | Reference                                 |                                                                                                    |
|----------------------------------|----------|------|------|------|-------------------------------------------|----------------------------------------------------------------------------------------------------|
| Command                          | Status   |      |      |      | Chapter                                   | Description                                                                                                    |
| tcpdump                          | Modified | Ν    | Ν    | Y    | IP Addressing<br>and Protocol<br>Commands | This command can now be run for specific VRF instances.<br>VRF-Lite is supported on x900 series only.                                                                                                    |
| traceroute                       | Modified | Ν    | Ν    | Y    | IP Addressing                             | This command can now be run for specific VRF instances.                                                                                                    |
|                                  |          |      |      |      | and Protocol<br>Commands                  | VRF-Lite is supported on x900 series only.                                                                                                    |
| show ipv6<br>forwarding          | Modified | Y    | Y    | Y    | IPv6 Commands                             | This command is now only available from the Privileged Exec command mode prompt ( <b>awplus#</b> ).                                                                                                    |
| show ipv6<br>interface brief     | Modified | Y    | Y    | Y    | IPv6 Commands                             | This command is now only available from the Privileged Exec command mode prompt ( <b>awplus#</b> ).                                                                                                    |
| show ipv6<br>neighbors           | Modified | Y    | Y    | Y    | IPv6 Commands                             | This command is now only available from the Privileged Exec command mode prompt ( <b>awplus#</b> ).                                                                                                    |
| show ipv6 route                  | Modified | Y    | Y    | Y    | IPv6 Commands                             | This command is now only available from the Privileged Exec command mode prompt ( <b>awplus#</b> ).                                                                                                    |
| show ipv6 route<br>summary       | Modified | Y    | Y    | Y    | IPv6 Commands                             | This command is now only available from the Privileged Exec command mode prompt ( <b>awplus#</b> ).                                                                                                    |
| ip route                         | Modified | Ν    | Ν    | Y    | Routing<br>Commands                       | You can now apply this command to configure a static inter-<br>VRF (Virtual Routing and Forwarding) route to a destination<br>gateway that is located in a different VRF instance.<br>VRF-Lite is supported on x900 series only. |
| show ip route                    | Modified | Y    | Ν    | Y    | Routing<br>Commands                       | This command is now only available from the Privileged Exec command mode prompt ( <b>awplus#</b> ).                                                                                                    |
|                                  |          |      |      |      |                                           | You now specify either the global routing domain or a named VRF when using this command. VRF-Lite is supported on x900 series only.                                                                                              |
| show ip route<br>database        | Modified | Y    | Ν    | Y    | Routing<br>Commands                       | This command is now only available from the Privileged Exec command mode prompt ( <b>awplus#</b> ).                                                                                                    |
|                                  |          |      |      |      |                                           | You now specify either the global routing domain or a named VRF when using this command. VRF-Lite is supported on x900 series only.                                                                                              |
| show ip route<br>summary         | Modified | Y    | Ν    | Y    | Routing<br>Commands                       | This command is now only available from the Privileged Exec command mode prompt ( <b>awplus#</b> ).                                                                                                    |
|                                  |          |      |      |      |                                           | You can now optional specify either the global routing domain<br>or a named VRF when using this command. VRF-Lite is<br>supported on x900 series only.                                                                           |
| address-family ipv4<br>vrf (RIP) | Modified | Ν    | Ν    | Y    | RIP Commands                              | You can now configure this command for a specific VRF instance. VRF-Lite is supported on x900 series only.                                                                                                    |
| clear ip rip route               | Modified | Ν    | Ν    | Y    | RIP Commands                              | You can now apply this command to either the global routing<br>environment, or to a specific VRF instance. VRF-Lite is<br>supported on x900 series only.                                                                         |
| default-metric<br>(RIP)          | Modified | Y    | Ν    | Y    | RIP Commands                              | You can now apply this command to either the global routing<br>environment, or to a specific VRF instance. VRF-Lite is<br>supported on x900 series only.                                                                         |
| distance (RIP)                   | Modified | Ν    | Ν    | Y    | RIP Commands                              | You can now apply this command to either the global routing<br>environment, or to a specific VRF instance. VRF-Lite is<br>supported on x900 series only.                                                                         |
| distribute-list (RIP)            | Modified | Ν    | Ν    | Y    | RIP Commands                              | You can now apply this command to either the global routing<br>environment, or to a specific VRF instance. VRF-Lite is<br>supported on x900 series only.                                                                         |

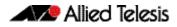

|                              |             | x600 | ×908 | ×900 |                   |                                                                                                    |
|------------------------------|-------------|------|------|------|-------------------|----------------------------------------------------------------------------------------------------|
| Command                      | Status      |      |      |      | Chapter           | Description                                                                                                    |
| fullupdate (RIP)             | Modified    | Ν    | Ν    | Y    | RIP Commands      | You can now run this command for selected VRF instances.<br>VRF-Lite is supported on x900 series only.                                                         |
| network (RIP)                | Modified    | Ν    | Ν    | Y    | RIP Commands      | This command can now be applied to specific VRF instances.<br>VRF-Lite is supported on x900 series only.                                                       |
| offset-list (RIP)            | Modified    | Ν    | Ν    | Y    | RIP Commands      | You can now apply this command to specific VRF instances.<br>VRF-Lite is supported on x900 series only.                                                        |
| passive-interface<br>(RIP)   | Modified    | Ν    | Y    | Y    | RIP Commands      | You can now apply this command to specific VRF instances.                                                                                                    |
| redistribute (RIP)           | Modified    | Ν    | Ν    | Y    | RIP Commands      | This command can now also be applied to a specific VRF instance. VRF-Lite is supported on x900 series only.                                                    |
| route (RIP)                  | Modified    | Ν    | Ν    | Y    | RIP Commands      | You can now configure this command for a specific VRF instance. VRF-Lite is supported on x900 series only.                                                     |
| show ip protocols<br>rip     | Modified    | Y    | Y    | Y    | RIP Commands      | This command is now only available from the Privileged Exec command mode prompt ( <b>awplus#</b> ).                                                            |
| show ip rip                  | Modified    | Y    | Y    | Y    | RIP Commands      | This command is now only available from the Privileged Exec command mode prompt ( <b>awplus#</b> ).                                                            |
| show ip rip<br>database      | Modified    | Y    | Y    | Y    | RIP Commands      | This command is now only available from the Privileged Exec command mode prompt ( <b>awplus#</b> ).                                                            |
| show ip rip<br>interface     | Modified    | Y    | Y    | Y    | RIP Commands      | This command is now only available from the Privileged Exec command mode prompt ( <b>awplus#</b> ).                                                            |
| show ip rip vrf<br>interface | New         | Ν    | Ν    | Y    | RIP Commands      | Use this command to display information about the RIP database that is associated with a specific VRF instance. VRF-<br>Lite is supported on x900 series only. |
| show ip rip vrf<br>interface | New         | Ν    | Ν    | Y    | RIP Commands      | Use this command to display information about the RIP interfaces that are associated with a specific VRF instance. VRF Lite is supported on x900 series only.  |
| timers (RIP)                 | Modified    | Ν    | Ν    | Y    | RIP Commands      | When running VRF-Lite, you can now apply this command to a specific VRF instance. VRF-Lite is supported on x900 series only.                                   |
| version                      | Modified    | Ν    | Ν    | Y    | RIP Commands      | When running VRF-Lite, you can now apply this command to a specific VRF instance. VRF-Lite is supported on x900 series only.                                   |
| show ipv6<br>protocols rip   | Modified    | Y    | Y    | Y    | RIPng<br>Commands | This command is now only available from the Privileged Exec command mode prompt ( <b>awplus#</b> ).                                                            |
| show ipv6 rip                | Modified    | Y    | Y    | Y    | RIPng<br>Commands | This command is now only available from the Privileged Exec command mode prompt ( <b>awplus#</b> ).                                                            |
| show ipv6 rip<br>database    | Modified    | Y    | Y    | Y    | RIPng<br>Commands | This command is now only available from the Privileged Exec command mode prompt ( <b>awplus#</b> ).                                                            |
| show ipv6 rip<br>interface   | Modified    | Y    | Y    | Y    | RIPng<br>Commands | This command is now only available from the Privileged Exec command mode prompt ( <b>awplus#</b> ).                                                            |
| distribute-list<br>(OSPF)    | Modified    | Y    | Y    | Y    | OSPF<br>Commands  | You can now use this command to apply a distribute list to a route-map.                                                                                        |
| redistribute (into<br>OSPF)  | Rename<br>d | Y    | Y    | Y    | OSPF<br>Commands  | This command has been renamed (into OSPF) for clarity.                                                                                                    |
| router ospf                  | Modified    | Ν    | Ν    | Y    | OSPF<br>Commands  | This command can now be used to associate a process-id with a VRF-instance. VRF-Lite is supported on ×900 series only.                                         |
| show ip ospf                 | Modified    | Y    | Y    | Y    | OSPF<br>Commands  | This command is now only available from the Privileged Exec command mode prompt ( <b>awplus#</b> ).                                                            |

|                                            |                | x600 | ×908 | ×900 | Software<br>Reference       |                                                                                                    |
|--------------------------------------------|----------------|------|------|------|-----------------------------|----------------------------------------------------------------------------------------------------|
| Command                                    | Status         |      |      |      | Chapter                     | Description                                                                                                    |
| show ip ospf<br>border-routers             | Modified       | Y    | Y    | Y    | OSPF<br>Commands            | This command is now only available from the Privileged Exec command mode prompt ( <b>awplus#</b> ).                             |
| show ip ospf<br>Jatabase                   | Modified       | Y    | Y    | Y    | OSPF<br>Commands            | This command is now only available from the Privileged Exec command mode prompt ( <b>awplus#</b> ).                             |
| show ip ospf<br>database asbr-<br>summary  | Modified       | Y    | Y    | Y    | OSPF<br>Commands            | This command is now only available from the Privileged Exec command mode prompt ( <b>awplus#</b> ).                             |
| show ip ospf<br>Jatabase external          | Modified       | Y    | Y    | Y    | OSPF<br>Commands            | This command is now only available from the Privileged Exec command mode prompt ( <b>awplus#</b> ).                             |
| show ip ospf<br>database network           | Modified       | Y    | Y    | Y    | OSPF<br>Commands            | This command is now only available from the Privileged Exec command mode prompt ( <b>awplus#</b> ).                             |
| show ip ospf<br>database nssa-<br>external | Modified       | Y    | Y    | Y    | OSPF<br>Commands            | This command is now only available from the Privileged Exec command mode prompt ( <b>awplus#</b> ).                             |
| show ip ospf<br>database opaque-<br>area   | Modified       | Y    | Y    | Y    | OSPF<br>Commands            | This command is now only available from the Privileged Exec command mode prompt ( <b>awplus#</b> ).                             |
| show ip ospf<br>database opaque-<br>as     | Modified       | Y    | Y    | Y    | OSPF<br>Commands            | This command is now only available from the Privileged Exec command mode prompt ( <b>awplus#</b> ).                             |
| how ip ospf<br>latabase opaque-<br>ink     | Modified       | Y    | Y    | Y    | OSPF<br>Commands            | This command is now only available from the Privileged Exec command mode prompt ( <b>awplus#</b> ).                             |
| show ip ospf<br>database router            | Modified       | Y    | Y    | Y    | OSPF<br>Commands            | This command is now only available from the Privileged Exec command mode prompt ( <b>awplus#</b> ).                             |
| show ip ospf<br>database summary           | Modified       | Y    | Y    | Y    | OSPF<br>Commands            | This command is now only available from the Privileged Exec command mode prompt ( <b>awplus#</b> ).                             |
| show ip ospf<br>nterface                   | Modified       | Y    | Y    | Y    | OSPF<br>Commands            | This command is now only available from the Privileged Exec command mode prompt ( <b>awplus#</b> ).                             |
| show ip ospf<br>neighbor                   | Modified       | Y    | Y    | Y    | OSPF<br>Commands            | This command is now only available from the Privileged Exec command mode prompt ( <b>awplus#</b> ).                             |
| show ip ospf route                         | Modified       | Y    | Y    | Y    | OSPF<br>Commands            | This command is now only available from the Privileged Exec command mode prompt ( <b>awplus#</b> ).                             |
| show ip ospf<br>virtual-links              | Modified       | Y    | Y    | Y    | OSPF<br>Commands            | This command is now only available from the Privileged Exec command mode prompt ( <b>awplus#</b> ).                             |
| show ip protocols<br>ospf                  | Modified       | Y    | Y    | Y    | OSPF<br>Commands            | This command is now only available from the Privileged Exec command mode prompt ( <b>awplus#</b> ).                             |
| imers spf<br>Deprecated)                   | Depreca<br>ted | Y    | Y    | Y    | OSPF<br>Commands            | This command is now deprecated.                                                                                                 |
| imers spf exp<br>Deprecated)               | Depreca<br>ted | Y    | Y    | Y    | OSPF<br>Commands            | This command is now deprecated.                                                                                                 |
| orea default-cost<br>OSPFv3 for IPv6)      | New            | Y    | Y    | Y    | OSPFv3 for IPv6<br>Commands | This command specifies a cost for the default summary route sent into a stub or NSSA area                                       |
| area range (IPv6<br>OSPF)                  | New            | Y    | Y    | Y    | OSPFv3 for IPv6<br>Commands | This command summarizes OSPF routes at an area boundary.<br>By default, this feature is disabled.                               |
| area stub (IPv6<br>OSPF)                   | New            | Y    | Y    | Y    | OSPFv3 for IPv6<br>Commands | This command defines an OSPF area as a stub area. By default no stub area is defined.                                           |
| area virtual-link<br>(IPv6 OSPF)           | New            | Y    | Y    | Y    | OSPFv3 for IPv6<br>Commands | This command configures a link between two backbone areas<br>that are physically separated through other non-backbone<br>areas. |

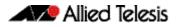

|                                                    |        | x600 | ×908 | ×900 | Software<br>Reference       |                                                                                                    |
|----------------------------------------------------|--------|------|------|------|-----------------------------|----------------------------------------------------------------------------------------------------|
| Command                                            | Status |      |      |      | Chapter                     | Description                                                                                                    |
| auto-cost<br>reference<br>bandwidth (IPv6<br>OSPF) | New    | Y    | Y    | Y    | OSPFv3 for IPv6<br>Commands | This command controls how OSPF calculates default metrics for the interface.                                                           |
| bandwidth<br>(duplicate)                           | New    | Y    | Y    | Y    | OSPFv3 for IPv6<br>Commands | This command specifies the maximum bandwidth used for a particular VLAN interface. The same command is used for OSPFv2.                |
| clear ipv6 ospf<br>process                         | New    | Y    | Y    | Y    | OSPFv3 for IPv6<br>Commands | This new command clears and restarts the OSPFv3 routing process.                                                                       |
| debug ipv6 ospf<br>events                          | New    | Y    | Y    | Y    | OSPFv3 for IPv6<br>Commands | This command enables OSPFv3 debugging for event troubleshooting.                                                                       |
| debug ipv6 ospf<br>ifsm                            | New    | Y    | Y    | Y    | OSPFv3 for IPv6<br>Commands | This command specifies debugging options for OSPFv3<br>Interface Finite State Machine (IFSM) troubleshooting.                          |
| debug ipv6 ospf Isa                                | New    | Y    | Y    | Y    | OSPFv3 for IPv6<br>Commands | This command enables debugging options for OSPFv3 Link<br>State Advertisements (LSA) troubleshooting.                                  |
| debug ipv6 ospf<br>nfsm                            | New    | Y    | Y    | Y    | OSPFv3 for IPv6<br>Commands | This command enables debugging options for IPv6 OSPF<br>Neighbor Finite State Machines (NFSMs).                                        |
| debug ipv6 ospf<br>packet                          | New    | Y    | Y    | Y    | OSPFv3 for IPv6<br>Commands | This command enables debugging options for IPv6 OSPF packets.                                                                          |
| debug ipv6 ospf<br>route                           | New    | Y    | Y    | Y    | OSPFv3 for IPv6<br>Commands | This command enables debugging of route calculation.                                                                                   |
| default-metric<br>(IPv6 OSPF)                      | New    | Y    | Y    | Y    | OSPFv3 for IPv6<br>Commands | This command sets default metric values for the IPv6 OSPF routing protocol.                                                            |
| ipv6 ospf cost                                     | New    | Y    | Y    | Y    | OSPFv3 for IPv6<br>Commands | This command explicitly specifies the cost of the link-state metric in a router-LSA.                                                   |
| ipv6 ospf dead-<br>interval                        | New    | Y    | Y    | Y    | OSPFv3 for IPv6<br>Commands | This command sets the interval during which no hello packets are received and after which a neighbor is declared dead.                 |
| ipv6 ospf display<br>route single-line             | New    | Y    | Y    | Y    | OSPFv3 for IPv6<br>Commands | Use this command to change the result of the show ipv6 route command to display each route entry on a single line.                     |
| ipv6 ospf hello-<br>interval                       | New    | Y    | Y    | Y    | OSPFv3 for IPv6<br>Commands | This command specifies the interval between hello packets.                                                                             |
| ipv6 ospf priority                                 | New    | Y    | Y    | Y    | OSPFv3 for IPv6<br>Commands | This command sets the router priority, which is a parameter<br>used in the election of the designated router for the network.          |
| ipv6 ospf<br>retransmit-interval                   | New    | Y    | Y    | Y    | OSPFv3 for IPv6<br>Commands | This command sets the router priority, which is a parameter<br>used in the election of the designated router for the network.          |
| ipv6 ospf transmit-<br>delay                       | New    | Y    | Y    | Y    | OSPFv3 for IPv6<br>Commands | Use this command to set the estimated time it takes to transmit a link-state-update packet on the VLAN interface.                      |
| pv6 router ospf                                    | New    | Y    | Y    | Y    | OSPFv3 for IPv6<br>Commands | Use this command to enable OSPFv3 routing on an interface.                                                                             |
| max-concurrent-<br>dd (IPv6 OSPF)                  | New    | Y    | Y    | Y    | OSPFv3 for IPv6<br>Commands | Use this command to limit the number of neighbors that can<br>be concurrently processed in the database exchange.                      |
| passive-interface<br>(IPv6 OSPF)                   | New    | Y    | Y    | Y    | OSPFv3 for IPv6<br>Commands | Use this command to suppress the sending of Hello packets or a specified interface.                                                    |
| redistribute (IPv6<br>OSPF)                        | New    | Y    | Y    | Y    | OSPFv3 for IPv6<br>Commands | Use this command to redistribute routes from other routing protocols, static routes and connected routes into an OSPFv3 routing table. |

|                                     |          | x600 | ×908 | ×900 | Software<br>Reference       |                                                                                                    |
|-------------------------------------|----------|------|------|------|-----------------------------|----------------------------------------------------------------------------------------------------|
| Command                             | Status   |      |      |      | Chapter                     | Description                                                                                                    |
| restart ipv6 ospf<br>graceful       | New      | Y    | Y    | Y    | OSPFv3 for IPv6<br>Commands | Use this command to force the OSPFv3 process to restart.<br>You may optionally specify a grace-period value. If a grace-<br>period is not specified then a default value of 120 seconds is<br>applied. You should specify a grace-period value of 120<br>seconds or more. Low grace-period values may cause the<br>graceful restart process on neighboring routers to terminate<br>with routes missing. |
| router ipv6 ospf                    | New      | Y    | Y    | Y    | OSPFv3 for IPv6<br>Commands | Use this command to enter Router Configuration mode to configure an IPv6 OSPF routing process.                                                                                                    |
| router-id (IPv6<br>OSPF)            | New      | Y    | Y    | Y    | OSPFv3 for IPv6<br>Commands | Use this command to specify a router ID for the OSPFv3 process.                                                                                                    |
| show debugging<br>ipv6 ospf         | New      | Y    | Y    | Y    | OSPFv3 for IPv6<br>Commands | Use this command to display which OSPF debugging options are currently enabled.                                                                                                    |
| show ipv6 ospf                      | New      | Y    | Y    | Y    | OSPFv3 for IPv6<br>Commands | Use this command to display general information about all OSPFv3 routing processes.                                                                                                    |
| show ipv6 ospf<br>database          | New      | Y    | Y    | Y    | OSPFv3 for IPv6<br>Commands | Use this command to display a database summary for OSPFv3 information.                                                                                                    |
| show ipv6 ospf<br>database external | New      | Y    | Y    | Y    | OSPFv3 for IPv6<br>Commands | Use this command to display information about the external LSAs.                                                                                                    |
| show ipv6 ospf<br>database network  | New      | Y    | Y    | Y    | OSPFv3 for IPv6<br>Commands | Use this command to display information about the network LSAs.                                                                                                    |
| show ipv6 ospf<br>database router   | New      | Y    | Y    | Y    | OSPFv3 for IPv6<br>Commands | Use this command to display information only about the router LSAs.                                                                                                    |
| show ipv6 ospf<br>interface         | New      | Y    | Y    | Y    | OSPFv3 for IPv6<br>Commands | Use this command to display interface information for OSPF.                                                                                                    |
| show ipv6 ospf<br>neighbor          | New      | Y    | Y    | Y    | OSPFv3 for IPv6<br>Commands | Use this command to display information on OSPF neighbors.<br>Include the process ID parameter with this command to<br>display information about specified processes.                                                                                                    |
| show ipv6 ospf<br>route             | New      | Y    | Y    | Y    | OSPFv3 for IPv6<br>Commands | Use this command to display the OSPF routing table. Include<br>the process ID parameter with this command to display the<br>OSPF routing table for specified processes.                                                                                                    |
| undebug ipv6 ospf<br>events         | New      | Y    | Y    | Y    | OSPFv3 for IPv6<br>Commands | This command applies the functionality of the no debug ipv6 ospf events command.                                                                                                    |
| undebug ipv6 ospf<br>ifsm           | New      | Y    | Y    | Y    | OSPFv3 for IPv6<br>Commands | This command applies the functionality of the no debug ospf ifsm command.                                                                                                    |
| undebug ipv6 ospf<br>Isa            | New      | Y    | Y    | Y    | OSPFv3 for IPv6<br>Commands | This command applies the functionality of the no debug ipv6 ospf lsa command.                                                                                                    |
| undebug ipv6 ospf<br>nfsm           | New      | Y    | Y    | Y    | OSPFv3 for IPv6<br>Commands | This command applies the functionality of the no debug ipv6 ospf nfsm command.                                                                                                    |
| undebug ipv6 ospf<br>nsm            | New      | Y    | Y    | Y    | OSPFv3 for IPv6<br>Commands | This command applies the functionality of the no debug ipv6 ospf nfsm command.                                                                                                    |
| undebug ipv6 ospf<br>packet         | New      | Y    | Y    | Y    | OSPFv3 for IPv6<br>Commands | This command applies the functionality of the no debug ipv6 ospf packet command.                                                                                                    |
| undebug ipv6 ospf<br>route          | New      | Y    | Y    | Y    | OSPFv3 for IPv6<br>Commands | This command applies the functionality of the no debug ipv6 ospf route command.                                                                                                    |
| address-family ipv4<br>vrf (BGP)    | Modified | Ν    | Ν    | Y    | BGP<br>Commands             | You can now configure this command for a specific VRF instance. VRF-Lite is supported on ×900 series only.                                                                                                    |

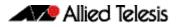

|                                   |          | x600 | ×908 | ×900 | Software<br>Reference |                                                                                                    |
|-----------------------------------|----------|------|------|------|-----------------------|----------------------------------------------------------------------------------------------------|
| Command                           | Status   |      |      |      | Chapter               | Description                                                                                                    |
| bgp confederation<br>identifier   | Modified | Y    | Y    | Y    | BGP<br>Commands       | Previously, BGP supported 16-bit autonomous system<br>numbers (ASNs). This has been increased to support 32-bit<br>(4-octect) ASNs, as specified by RFC 4893. For all BGP<br>commands that use ASNs, the ASN range has increased from<br><1-65535> to <1-4294967295>.                                                                                    |
| bgp confederation<br>peers        | Modified | Y    | Y    | Y    | BGP<br>Commands       | Previously, BGP supported 16-bit autonomous system<br>numbers (ASNs). This has been increased to support 32-bit<br>(4-octect) ASNs, as specified by RFC 4893. For all BGP<br>commands that use ASNs, the ASN range has increased from<br><1-65535> to <1-4294967295>.                                                                                    |
| clear bgp (ASN)                   | Modified | Y    | Y    | Y    | BGP<br>Commands       | Previously, BGP supported 16-bit autonomous system<br>numbers (ASNs). This has been increased to support 32-bit<br>(4-octect) ASNs, as specified by RFC 4893. For all BGP<br>commands that use ASNs, the ASN range has increased from<br><1-65535> to <1-4294967295>.                                                                                    |
| clear ip bgp *                    | Modified | Ν    | Ν    | Y    | BGP<br>Commands       | You can now reset IP BGP connections for a specific VRF instance. VRF-Lite is supported on x900 series only.                                                                                                    |
| clear ip bgp (ip<br>address)      | Modified | Ν    | Ν    | Y    | BGP<br>Commands       | You can now clear IP BGP connections for a specified IP address and VRF instance. VRF-Lite is supported on x900 series only.                                                                                                    |
| clear ip bgp (ASN)                | Modified | Y    | Y    | Y    | BGP<br>Commands       | Previously, BGP supported 16-bit autonomous system<br>numbers (ASNs). This has been increased to support 32-bit<br>(4-octect) ASNs, as specified by RFC 4893. For all BGP<br>commands that use ASNs, the ASN range has increased from<br><1-65535> to <1-4294967295>.                                                                                    |
| ip extcommunity-<br>list standard | Modified | Y    | Y    | Y    | BGP<br>Commands       | Previously, BGP supported 16-bit autonomous system<br>numbers (ASNs). This has been increased to support 32-bit<br>(4-octect) ASNs, as specified by RFC 4893. For all BGP<br>commands that use ASNs, the ASN range has increased from<br><1-65535> to <1-4294967295>.                                                                                    |
| neighbor next-<br>hop-self        | Modified | Ν    | Ν    | Y    | BGP<br>Commands       | When running VRF-Lite, you can now apply this command to individual VRF instances. VRF-Lite is supported on x900 series only.                                                                                                    |
| neighbor password                 | Modified | Ν    | Ν    | Y    | BGP<br>Commands       | When running VRF-Lite, you can now apply this command to individual VRF instances. VRF-Lite is supported on x900 series only.                                                                                                    |
| neighbor remote-<br>as            | Modified | Y    | Y    | Y    | BGP<br>Commands       | Previously, BGP supported 16-bit autonomous system<br>numbers (ASNs). This has been increased to support 32-bit<br>(4-octect) ASNs, as specified by RFC 4893. For all BGP<br>commands that use ASNs, the ASN range has increased from<br><1-65535> to <1-4294967295>. When running VRF-Lite,<br>this command can also be run for specific VRF instances. |
| redistribute (into<br>BGP)        | Modified | Ν    | Ν    | Y    | BGP<br>Commands       | This command has been renamed (previously, redistribute<br>route-map) can now be applied to a specific VRF instance.<br>VRF-Lite is supported on x900 series only.                                                                                                    |
| router bgp                        | Modified | Y    | Y    | Y    | BGP<br>Commands       | Previously, BGP supported 16-bit autonomous system<br>numbers (ASNs). This has been increased to support 32-bit<br>(4-octect) ASNs, as specified by RFC 4893. For all BGP<br>commands that use ASNs, the ASN range has increased from<br><1-65535> to <1-4294967295>.                                                                                    |

|                                |          | x600 | ×908 | ×900 | Software<br>Reference |                                                                                                    |
|--------------------------------|----------|------|------|------|-----------------------|----------------------------------------------------------------------------------------------------|
| Command                        | Status   |      |      |      | Chapter               | Description                                                                                                    |
| router bgp view                | Modified | Y    | Y    | Y    | BGP<br>Commands       | Previously, BGP supported 16-bit autonomous system<br>numbers (ASNs). This has been increased to support 32-bit<br>(4-octect) ASNs, as specified by RFC 4893. For all BGP<br>commands that use ASNs, the ASN range has increased from<br><1-65535> to <1-4294967295>. |
| show bgp<br>nexthop-tracking   | Modified | Y    | Y    | Y    | BGP<br>Commands       | This command is now only available from the Privileged Exec command mode prompt ( <b>awplus#</b> ).                                                                                                    |
| show ip bgp                    | Modified | Y    | Y    | Y    | BGP<br>Commands       | This command is now only available from the Privileged Exec command mode prompt ( <b>awplus#</b> ).                                                                                                    |
| show ip bgp<br>attribute-info  | Modified | Y    | Y    | Y    | BGP<br>Commands       | This command is now only available from the Privileged Exec command mode prompt ( <b>awplus#</b> ).                                                                                                    |
| show ip bgp cidr-<br>only      | Modified | Y    | Ν    | Y    | BGP<br>Commands       | This command is now only available from the Privileged Exec command mode prompt ( <b>awplus#</b> ).                                                                                                    |
|                                |          |      |      |      |                       | You now specify either the global routing domain or a named VRF when using this command. VRF-Lite is supported on x900 series only.                                                                                                    |
| show ip bgp<br>community       | Modified | Y    | Ν    | Y    | BGP<br>Commands       | This command is now only available from the Privileged Exec command mode prompt ( <b>awplus#</b> ).                                                                                                    |
|                                |          |      |      |      |                       | You now specify either the global routing domain or a named VRF when using this command. VRF-Lite is supported on x900 series only.                                                                                                    |
| show ip bgp<br>community-info  | Modified | Y    | Y    | Y    | BGP<br>Commands       | This command is now only available from the Privileged Exec command mode prompt ( <b>awplus#</b> ).                                                                                                    |
| show ip bgp<br>community-list  | Modified | Y    | Ν    | Y    | BGP<br>Commands       | This command is now only available from the Privileged Exec command mode prompt ( <b>awplus#</b> ).                                                                                                    |
|                                |          |      |      |      |                       | You now specify either the global routing domain or a named VRF when using this command. VRF-Lite is supported on x900 series only.                                                                                                    |
| show ip bgp<br>dampening       | Modified | Y    | Ν    | Y    | BGP<br>Commands       | This command is now only available from the Privileged Exec command mode prompt ( <b>awplus#</b> ).                                                                                                    |
|                                |          |      |      |      |                       | You now specify either the global routing domain or a named VRF when using this command. VRF-Lite is supported on x900 series only.                                                                                                    |
| show ip bgp filter-<br>list    | Modified | Y    | Ν    | Y    | BGP<br>Commands       | This command is now only available from the Privileged Exec command mode prompt ( <b>awplus#</b> ).                                                                                                    |
|                                |          |      |      |      |                       | You now specify either the global routing domain or a named VRF when using this command. VRF-Lite is supported on x900 series only.                                                                                                    |
| show ip bgp<br>inconsistent-as | Modified | Y    | Ν    | Y    | BGP<br>Commands       | This command is now only available from the Privileged Exec command mode prompt ( <b>awplus#</b> ).                                                                                                    |
|                                |          |      |      |      |                       | You now specify either the global routing domain or a named VRF when using this command. VRF-Lite is supported on x900 series only.                                                                                                    |
| show ip bgp<br>longer-prefixes | Modified | Y    | Ν    | Y    | BGP<br>Commands       | This command is now only available from the Privileged Exec command mode prompt ( <b>awplus#</b> ).                                                                                                    |
|                                |          |      |      |      |                       | You now specify either the global routing domain or a named VRF when using this command. VRF-Lite is supported on ×900 series only.                                                                                                    |

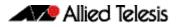

|                                     |          | x600 | ×908 | ×900 | Software<br>Reference               |                                                                                                    |
|-------------------------------------|----------|------|------|------|-------------------------------------|----------------------------------------------------------------------------------------------------|
| Command                             | Status   |      |      |      | Chapter                             | Description                                                                                                    |
| show ip bgp<br>neighbors            | Modified | Y    | Y    | Y    | BGP<br>Commands                     | This command is now only available from the Privileged Exec command mode prompt ( <b>awplus#</b> ).                                 |
| show ip bgp paths                   | Modified | Y    | Y    | Y    | BGP<br>Commands                     | This command is now only available from the Privileged Exec command mode prompt ( <b>awplus#</b> ).                                 |
| show ip bgp Modified<br>prefix-list | Modified | Y    | Ν    | Y    | BGP<br>Commands                     | This command is now only available from the Privileged Exec command mode prompt ( <b>awplus#</b> ).                                 |
|                                     |          |      |      |      |                                     | You now specify either the global routing domain or a named VRF when using this command. VRF-Lite is supported on x900 series only. |
| show ip bgp<br>quote-regexp         | Modified | Y    | Ν    | Y    | BGP<br>Commands                     | This command is now only available from the Privileged Exec command mode prompt ( <b>awplus#</b> )                                  |
|                                     |          |      |      |      |                                     | You now specify either the global routing domain or a named VRF when using this command. VRF-Lite is supported on x900 series only. |
| show ip bgp<br>regexp               | Modified | Y    | Ν    | Y    | BGP<br>Commands                     | This command is now only available from the Privileged Exec command mode prompt ( <b>awplus#</b> ).                                 |
|                                     |          |      |      |      |                                     | You now specify either the global routing domain or a named VRF when using this command. VRF-Lite is supported on x900 series only. |
| show ip bgp route-<br>map           | Modified | Y    | Ν    | Y    | BGP<br>Commands                     | This command is now only available from the Privileged Exec command mode prompt ( <b>awplus#</b> ).                                 |
|                                     |          |      |      |      |                                     | You now specify either the global routing domain or a named VRF when using this command. VRF-Lite is supported on x900 series only. |
| show ip bgp scan                    | Modified | Y    | Y    | Y    | BGP<br>Commands                     | This command is now only available from the Privileged Exec command mode prompt ( <b>awplus#</b> ).                                 |
| show ip bgp<br>summary              | Modified | Y    | Ν    | Y    | BGP<br>Commands                     | This command is now only available from the Privileged Exec command mode prompt ( <b>awplus#</b> ).                                 |
|                                     |          |      |      |      |                                     | You now specify either the global routing domain or a named VRF when using this command. VRF-Lite is supported on x900 series only. |
| show ip bgp view                    | Modified | Y    | Y    | Y    | BGP<br>Commands                     | This command is now only available from the Privileged Exec command mode prompt ( <b>awplus#</b> ).                                 |
| show ip bgp view<br>neighbors       | Modified | Y    | Y    | Y    | BGP<br>Commands                     | This command is now only available from the Privileged Exec command mode prompt ( <b>awplus#</b> ).                                 |
| show ip bgp view<br>summary         | Modified | Y    | Y    | Y    | BGP<br>Commands                     | This command is now only available from the Privileged Exec command mode prompt ( <b>awplus#</b> ).                                 |
| show ip<br>community-list           | Modified | Y    | Y    | Y    | BGP<br>Commands                     | This command is now only available from the Privileged Exec command mode prompt ( <b>awplus#</b> ).                                 |
| show ip<br>extcommunity-list        | Modified | Y    | Y    | Y    | BGP<br>Commands                     | This command is now only available from the Privileged Exec command mode prompt ( <b>awplus#</b> ).                                 |
| show ip protocols<br>bgp            | Modified | Y    | Y    | Y    | BGP<br>Commands                     | This command is now only available from the Privileged Exec command mode prompt ( <b>awplus#</b> ).                                 |
| description (VRF)                   | New      | Ν    | Ν    | Y    | VRF-Lite<br>Commands<br>(x900 only) | This new command adds descriptive text for a VRF instance.<br>VRF-Lite is supported on x900 series only.                            |
| export map                          | New      | Ν    | Ν    | Y    | VRF-Lite<br>Commands<br>(x900 only) | This new command associates a route map with the specified VRF instance. VRF-Lite is supported on x900 series only.                 |

|                                          |          | x600 | ×908 | ×900 | Software<br>Reference                     |                                                                                                    |
|------------------------------------------|----------|------|------|------|-------------------------------------------|----------------------------------------------------------------------------------------------------|
| Command                                  | Status   |      |      |      | Chapter                                   | Description                                                                                                    |
| import map                               | New      | Ν    | Ν    | Y    | VRF-Lite<br>Commands<br>(x900 only)       | This new command associates a route map with a specified VRF instance. VRF-Lite is supported on x900 series only.                                                                                                    |
| ip route static<br>inter-vrf             | New      | Ν    | Ν    | Y    | VRF-Lite<br>Commands<br>(x900 only)       | This new command enables static inter-VRF routing.<br>VRF-Lite is supported on x900 series only.                                                                                                    |
| ip vrf                                   | New      | Ν    | Ν    | Y    | VRF-Lite<br>Commands<br>(x900 only)       | This new command creates a VRF instance and specifies its unique name. VRF-Lite is supported on x900 series only.                                                                                                    |
| p vrf forwarding                         | New      | Ν    | Ν    | Y    | VRF-Lite<br>Commands<br>(x900 only)       | This new command creates a VRF instance and specifies its unique name. VRF-Lite is supported on x900 series only.                                                                                                    |
| rd (route<br>distinguisher)              | New      | Ν    | Ν    | Y    | VRF-Lite<br>Commands<br>(x900 only)       | This new command forms part of the route table creation<br>process for a VRF-Lite instance - used only for BGP.<br>VRF-Lite is supported on x900 series only.                                                             |
| route-target                             | New      | Ν    | Ν    | Y    | VRF-Lite<br>Commands                      | This new command is used to create, and list, a route-target<br>extended community for a specified VRF instance.<br>VRF-Lite is supported on x900 series only.                                                            |
| router-id (VRF)                          | New      | Ν    | Ν    | Y    | VRF-Lite<br>Commands<br>(x900 only)       | This new command specifies a router identifier (in IP address format). If VRF is defined, the router-id is configured for the specified VRF instance. VRF-Lite is supported on x900 series only.                          |
| show ip vrf                              | New      | Ν    | Ν    | Y    | VRF-Lite<br>Commands<br>(x900 only)       | This new command displays brief configurations for a specific VRF instance. VRF-Lite is supported on x900 series only.                                                                                                    |
| show ip vrf detail                       | New      | Ν    | Ν    | Y    | VRF-Lite<br>Commands<br>(x900 only)       | This new command displays detailed configuration for a specific VRF instance. VRF-Lite is supported on x900 series only.                                                                                                  |
| show ip vrf<br>interface                 | New      | Ν    | Ν    | Y    | VRF-Lite<br>Commands<br>(x900 only)       | This new command displays protocol, operational status, and<br>address information, for interfaces existing within either a<br>specified VRF instance or all VRF instances. VRF-Lite is<br>supported on x900 series only. |
| show running-<br>config vrf              | New      | Ν    | Ν    | Y    | VRF-Lite<br>Commands<br>(x900 only)       | This new command displays the running system VRF related configurations for all VRF instances. VRF-Lite is supported on x900 series only.                                                                                 |
| ip multicast<br>forward-first-<br>packet | New      | Y    | Y    | Y    | Multicast<br>Introduction<br>and Commands | Use this command to enable multicast to forward the first multicast packet coming to the device.                                                                                                    |
| show ip mroute                           | Modified | Y    | Y    | Y    | Multicast<br>Introduction<br>and Commands | This command is now only available from the Privileged Exec command mode prompt ( <b>awplus#</b> ).                                                                                                    |
| show ip mvif                             | Modified | Y    | Y    | Y    | Multicast<br>Introduction<br>and Commands | This command is now only available from the Privileged Exec command mode prompt ( <b>awplus#</b> ).                                                                                                    |
| show ip rpf                              | Modified | Y    | Y    | Y    | Multicast<br>Introduction<br>and Commands | This command is now only available from the Privileged Exec command mode prompt ( <b>awplus#</b> ).                                                                                                    |
| show ip igmp<br>groups                   | Modified | Y    | Y    | Y    | IGMP and IGMP<br>Snooping<br>Commands     | This command is now only available from the Privileged Exec command mode prompt ( <b>awplus#</b> ).                                                                                                    |
| show ip igmp<br>interface                | Modified | Y    | Y    | Y    | IGMP and IGMP<br>Snooping<br>Commands     | This command is now only available from the Privileged Exec command mode prompt ( <b>awplus#</b> ).                                                                                                    |

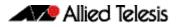

|                                                |          | ×600 | ×908 | ×900 |                                       |                                                                                                    |
|------------------------------------------------|----------|------|------|------|---------------------------------------|----------------------------------------------------------------------------------------------------|
| Command                                        | Status   |      |      |      | Chapter                               | Description                                                                                                    |
| show ip igmp<br>snooping mrouter               | Modified | Y    | Y    | Y    | IGMP and IGMP<br>Snooping<br>Commands | This command is now only available from the Privileged Exec command mode prompt ( <b>awplus#</b> ).                                                            |
| show ip igmp<br>snooping<br>routermode         | Modified | Y    | Y    | Y    | IGMP and IGMP<br>Snooping<br>Commands | This command is now only available from the Privileged Exec command mode prompt ( <b>awplus#</b> ).                                                            |
| show ip igmp<br>snooping statistics            | Modified | Y    | Y    | Y    | IGMP and IGMP<br>Snooping<br>Commands | This command is now only available from the Privileged Exec command mode prompt ( <b>awplus#</b> ).                                                            |
| ip pim ext-srcs-<br>directly-connected         | New      | Y    | Y    | Y    | PIM-SM<br>Commands                    | Use this command to configure PIM to treat all source traffic arriving on the interface as though it was sent from a host directly connected to the interface. |
| show ip pim<br>sparse-mode bsr-<br>router      | Modified | Y    | Y    | Y    | PIM-SM<br>Commands                    | This command is now only available from the Privileged Exec command mode prompt ( <b>awplus#</b> ).                                                            |
| show ip pim<br>sparse-mode<br>interface        | Modified | Y    | Y    | Y    | PIM-SM<br>Commands                    | This command is now only available from the Privileged Exec command mode prompt ( <b>awplus#</b> ).                                                            |
| show ip pim<br>sparse-mode<br>interface detail | Modified | Y    | Y    | Y    | PIM-SM<br>Commands                    | This command is now only available from the Privileged Exec command mode prompt ( <b>awplus#</b> ).                                                            |
| show ip pim<br>sparse-mode<br>mroute           | Modified | Y    | Y    | Y    | PIM-SM<br>Commands                    | This command is now only available from the Privileged Exec command mode prompt ( <b>awplus#</b> ).                                                            |
| show ip pim<br>sparse-mode<br>mroute detail    | Modified | Y    | Y    | Y    | PIM-SM<br>Commands                    | This command is now only available from the Privileged Exec command mode prompt ( <b>awplus#</b> ).                                                            |
| show ip pim<br>sparse-mode<br>neighbor         | Modified | Y    | Y    | Y    | PIM-SM<br>Commands                    | This command is now only available from the Privileged Exec command mode prompt ( <b>awplus#</b> ).                                                            |
| show ip pim<br>sparse-mode<br>nexthop          | Modified | Y    | Y    | Y    | PIM-SM<br>Commands                    | This command is now only available from the Privileged Exec command mode prompt ( <b>awplus#</b> ).                                                            |
| show ip pim<br>sparse-mode rp-<br>hash         | Modified | Y    | Y    | Y    | PIM-SM<br>Commands                    | This command is now only available from the Privileged Exec command mode prompt ( <b>awplus#</b> ).                                                            |
| show ip pim<br>sparse-mode rp<br>mapping       | Modified | Y    | Y    | Y    | PIM-SM<br>Commands                    | This command is now only available from the Privileged Exec command mode prompt ( <b>awplus#</b> ).                                                            |
| show debugging<br>pim dense-mode               | Modified | Y    | Y    | Y    | PIM-DM<br>Commands                    | This command is now only available from the Privileged Exec command mode prompt ( <b>awplus#</b> ).                                                            |
| show ip pim<br>dense-mode<br>interface         | Modified | Y    | Y    | Y    | PIM-DM<br>Commands                    | This command is now only available from the Privileged Exec command mode prompt ( <b>awplus#</b> ).                                                            |
| show ip pim<br>dense-mode<br>interface detail  | Modified | Y    | Y    | Y    | PIM-DM<br>Commands                    | This command is now only available from the Privileged Exec command mode prompt ( <b>awplus#</b> ).                                                            |
| show ip pim<br>dense-mode<br>mroute            | Modified | Y    | Y    | Y    | PIM-DM<br>Commands                    | This command is now only available from the Privileged Exec command mode prompt ( <b>awplus#</b> ).                                                            |
| show ip pim<br>dense-mode<br>neighbor          | Modified | Y    | Y    | Y    | PIM-DM<br>Commands                    | This command is now only available from the Privileged Exec command mode prompt ( <b>awplus#</b> ).                                                            |
| show ip pim<br>dense-mode<br>neighbor detail   | Modified | Y    | Y    | Y    | PIM-DM<br>Commands                    | This command is now only available from the Privileged Exec command mode prompt ( <b>awplus#</b> ).                                                            |

|                                                |          | x600 | ×908 | ×900 | Software<br>Reference                        |                                                                                                    |
|------------------------------------------------|----------|------|------|------|----------------------------------------------|----------------------------------------------------------------------------------------------------|
| Command                                        | Status   |      |      |      | Chapter                                      | Description                                                                                            |
| show ip pim<br>Jense-mode<br>nexthop           | Modified | Y    | Y    | Y    | PIM-DM<br>Commands                           | This command is now only available from the Privileged Exec<br>command mode prompt ( <b>awplus#</b> ). |
| show ipv6 mld<br>groups                        | Modified | Y    | Y    | Y    | MLD Snooping<br>Introduction<br>and Commands | This command is now only available from the Privileged Exec<br>command mode prompt ( <b>awplus#</b> ). |
| show ipv6 mld<br>interface                     | Modified | Y    | Y    | Y    | MLD Snooping<br>Introduction<br>and Commands | This command is now only available from the Privileged Exec<br>command mode prompt ( <b>awplus#</b> ). |
| show ipv6 mld<br>snooping mrouter              | Modified | Y    | Y    | Y    | MLD Snooping<br>Introduction<br>and Commands | This command is now only available from the Privileged Exec<br>command mode prompt ( <b>awplus#</b> ). |
| show ipv6 mld<br>snooping statistics           | Modified | Y    | Y    | Y    | MLD Snooping<br>Introduction<br>and Commands | This command is now only available from the Privileged Exec<br>command mode prompt ( <b>awplus#</b> ). |
| show class-map                                 | Modified | Y    | Y    | Y    | QoS<br>Commands                              | This command is now only available from the Privileged Exec<br>command mode prompt ( <b>awplus#</b> ). |
| show mls qos<br>aggregate-policer              | Modified | Ν    | Y    | Y    | QoS<br>Commands                              | This command is now only available from the Privileged Exec<br>command mode prompt ( <b>awplus#</b> ). |
| show mls qos<br>fabric-queue                   | Modified | Ν    | Y    | Y    | QoS<br>Commands                              | This command is now only available from the Privileged Exec<br>command mode prompt ( <b>awplus#</b> ). |
| show mls qos<br>nterface                       | Modified | Y    | Y    | Y    | QoS<br>Commands                              | This command is now only available from the Privileged Exec<br>command mode prompt ( <b>awplus#</b> ). |
| show mls qos<br>interface policer-<br>counters | Modified | Y    | Y    | Y    | QoS<br>Commands                              | This command is now only available from the Privileged Exec<br>command mode prompt ( <b>awplus#</b> ). |
| show mls qos<br>interface queue-<br>counters   | Modified | Y    | Y    | Y    | QoS<br>Commands                              | This command is now only available from the Privileged Exec<br>command mode prompt ( <b>awplus#</b> ). |
| show mls qos<br>interface storm-<br>status     | Modified | Y    | Y    | Y    | QoS<br>Commands                              | This command is now only available from the Privileged Exec<br>command mode prompt ( <b>awplus#</b> ). |
| show mls qos<br>maps cos-queue                 | Modified | Y    | Y    | Y    | QoS<br>Commands                              | This command is now only available from the Privileged Exec<br>command mode prompt ( <b>awplus#</b> ). |
| show mls qos<br>maps fabric-queue              | Modified | Ν    | Y    | Y    | QoS<br>Commands                              | This command is now only available from the Privileged Exec<br>command mode prompt ( <b>awplus#</b> ). |
| show mls qos<br>maps policed-dscp              | Modified | Ν    | Y    | Y    | QoS<br>Commands                              | This command is now only available from the Privileged Exec<br>command mode prompt ( <b>awplus#</b> ). |
| show mls qos<br>maps premark-<br>dscp          | Modified | Y    | Y    | Y    | QoS<br>Commands                              | This command is now only available from the Privileged Exec<br>command mode prompt ( <b>awplus#</b> ). |
| show mls qos<br>queue-set                      | Modified | Ν    | Y    | Y    | QoS<br>Commands                              | This command is now only available from the Privileged Exec<br>command mode prompt ( <b>awplus#</b> ). |
| show policy-map                                | Modified | Y    | Y    | Y    | QoS<br>Commands                              | This command is now only available from the Privileged Exec<br>command mode prompt ( <b>awplus#</b> ). |
| show dot1x                                     | Modified | Y    | Y    | Y    | 802.1X<br>Commands                           | This command is now only available from the Privileged Exec<br>command mode prompt ( <b>awplus#</b> ). |
| show dot1x<br>diagnostics                      | Modified | Y    | Y    | Y    | 802.1X<br>Commands                           | This command is now only available from the Privileged Exec<br>command mode prompt ( <b>awplus#</b> ). |
| show dot l x<br>interface                      | Modified | Y    | Y    | Y    | 802.1X<br>Commands                           | This command is now only available from the Privileged Exec<br>command mode prompt ( <b>awplus#</b> ). |

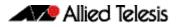

|                                          |          | x600 | ×908 | ×900 | Software<br>Reference      |                                                                                                    |
|------------------------------------------|----------|------|------|------|----------------------------|----------------------------------------------------------------------------------------------------|
| Command                                  | Status   |      |      |      | Chapter                    | Description                                                                                                    |
| show dot1x<br>sessionstatistics          | Modified | Y    | Y    | Y    | 802.1X<br>Commands         | This command is now only available from the Privileged Exec command mode prompt ( <b>awplus#</b> ).                                                               |
| show dot1x<br>statistics interface       | Modified | Y    | Y    | Y    | 802.1X<br>Commands         | This command is now only available from the Privileged Exec command mode prompt ( <b>awplus#</b> ).                                                               |
| show dot1x<br>supplicant                 | Modified | Y    | Y    | Y    | 802.1X<br>Commands         | This command is now only available from the Privileged Exec command mode prompt ( <b>awplus#</b> ).                                                               |
| show dot l x<br>supplicant<br>interface  | Modified | Y    | Y    | Y    | 802.1X<br>Commands         | This command is now only available from the Privileged Exec command mode prompt ( <b>awplus#</b> ).                                                               |
| show auth-mac                            | Modified | Y    | Y    | Y    | Authentication<br>Commands | This command is now only available from the Privileged Exec command mode prompt ( <b>awplus#</b> ).                                                               |
| show auth-mac<br>diagnostics             | Modified | Y    | Y    | Y    | Authentication<br>Commands | This command is now only available from the Privileged Exec command mode prompt ( <b>awplus#</b> ).                                                               |
| show auth-mac<br>interface               | Modified | Y    | Y    | Y    | Authentication<br>Commands | This command is now only available from the Privileged Exec command mode prompt ( <b>awplus#</b> ).                                                               |
| show auth-mac<br>sessionstatistics       | Modified | Y    | Y    | Y    | Authentication<br>Commands | This command is now only available from the Privileged Exec<br>command mode prompt ( <b>awplus#</b> ).                                                            |
| show auth-mac<br>statistics interface    | Modified | Y    | Y    | Y    | Authentication<br>Commands | This command is now only available from the Privileged Exec<br>command mode prompt ( <b>awplus#</b> ).                                                            |
| show auth-mac<br>supplicant              | Modified | Y    | Y    | Y    | Authentication<br>Commands | This command is now only available from the Privileged Exec<br>command mode prompt ( <b>awplus#</b> ).                                                            |
| show auth-mac<br>supplicant<br>interface | Modified | Y    | Y    | Y    | Authentication<br>Commands | This command is now only available from the Privileged Exec<br>command mode prompt ( <b>awplus#</b> ).                                                            |
| show auth-web                            | Modified | Y    | Y    | Y    | Authentication<br>Commands | This command is now only available from the Privileged Exec<br>command mode prompt ( <b>awplus#</b> ).                                                            |
| show auth-mac<br>diagnostics             | Modified | Y    | Y    | Y    | Authentication<br>Commands | This command is now only available from the Privileged Exec<br>command mode prompt ( <b>awplus#</b> ).                                                            |
| show auth-web<br>interface               | Modified | Y    | Y    | Y    | Authentication<br>Commands | This command is now only available from the Privileged Exec<br>command mode prompt ( <b>awplus#</b> ).                                                            |
| show auth-mac<br>sessionstatistics       | Modified | Y    | Y    | Y    | Authentication<br>Commands | This command is now only available from the Privileged Exec<br>command mode prompt ( <b>awplus#</b> ).                                                            |
| show auth-web<br>statistics interface    | Modified | Y    | Y    | Y    | Authentication<br>Commands | This command is now only available from the Privileged Exec<br>command mode prompt ( <b>awplus#</b> ).                                                            |
| show auth-web<br>supplicant              | Modified | Y    | Y    | Y    | Authentication<br>Commands | This command is now only available from the Privileged Exec<br>command mode prompt ( <b>awplus#</b> ).                                                            |
| show auth-web<br>supplicant<br>interface | Modified | Y    | Y    | Y    | Authentication<br>Commands | This command is now only available from the Privileged Exec<br>command mode prompt ( <b>awplus#</b> ).                                                            |
| show auth-web-<br>server                 | Modified | Y    | Y    | Y    | Authentication<br>Commands | This command is now only available from the Privileged Exec command mode prompt ( <b>awplus#</b> ).                                                               |
| aaa authentication<br>login              | Modified | Y    | Y    | Y    | AAA<br>Commands            | You can now specify TACACS+ servers as the authentication servers for user login.                                                                                 |
| tacacs-server host                       | New      | Y    | Y    | Y    | TACACS+<br>Commands        | This command specifies a remote TACACS+ server host for authentication and authorization and is used to set the shared secret key to use with the TACACS+ server. |

|                                                               |          | x600 | ×908 | ×900 | Software<br>Reference             |                                                                                                    |
|---------------------------------------------------------------|----------|------|------|------|-----------------------------------|----------------------------------------------------------------------------------------------------|
| Command                                                       | Status   |      |      |      | Chapter                           | Description                                                                                                    |
| tacacs-server key                                             | New      | Y    | Y    | Y    | TACACS+<br>Commands               | This command sets a global secret key for TACACS+<br>authentication and authorization. The shared secret text string<br>is used for TACACS+ authentication and authorization<br>between the switch and all TACACS+ servers. |
| tacacs-server<br>timeout                                      | New      | Y    | Y    | Y    | TACACS+<br>Commands               | This command specifies the TACACS+ global timeout value.<br>The timeout value is how long the device waits for a reply to a<br>TACACS+ request before considering the server to be dead.                                    |
| show tacacs+                                                  | New      | Y    | Y    | Y    | TACACS+<br>Commands               | This command shows the current TACACS+ server configuration and status.                                                                                                    |
| crypto key<br>pubkey-chain<br>knownhosts                      | Modified | Ν    | Ν    | Y    | Secure Shell<br>(SSH)<br>Commands | When running VRF-Lite, this command can now be applied to specific VRF instances. VRF-Lite is supported on x900 series only                                                                                                 |
| show crypto key<br>pubkey-chain<br>knownhosts                 | Modified | Ν    | Ν    | Y    | Secure Shell<br>(SSH)<br>Commands | Use this command to display information about the known<br>host database from the specified VRF instance. VRF-Lite is<br>supported on x900 series only                                                                      |
| ssh                                                           | Modified | Ν    | Ν    | Y    | Secure Shell<br>(SSH)<br>Commands | When running VRF-Lite, you can now apply this command to a specific VRF instance. VRF-Lite is supported on x900 series only.                                                                                                |
| ip dhcp snooping<br>agent-option<br>circuit-id<br>vlantriplet | New      | Y    | Y    | Y    | DHCP<br>Snooping<br>Commands      | Use this command to specify the Circuit ID sub-option of the Option 82 field as the VLAN ID and port number.                                                                                                    |
| ip dhcp snooping<br>agent-option<br>remote-id                 | New      | Y    | Y    | Y    | DHCP<br>Snooping<br>Commands      | Use this command to specify the Remote ID sub-option of the Option 82 field. The Remote ID identifies the host.                                                                                                    |
| show ip dhcp<br>snooping agent-<br>option                     | New      | Y    | Y    | Y    | DHCP<br>Snooping<br>Commands      | Use this command to display DHCP snooping Option 82 information for all interfaces, a specific interface or a range of interfaces.                                                                                          |
| show vrrp                                                     | Modified | Y    | Y    | Y    | VRRP<br>Commands                  | This command is now only available from the Privileged Exec command mode prompt ( <b>awplus#</b> ).                                                                                                    |
|                                                               |          |      |      |      |                                   | The new optional parameter <b>brief</b> displays brief summary output.                                                                                                    |
| show vrrp<br>counters                                         | New      | Y    | Y    | Y    | VRRP<br>Commands                  | This command displays VRRP SNMP counters on the console<br>as described in the VRRP MIB and RFC2787, for debugging use<br>while you configure VRRP with commands in this chapter.                                           |
| show vrrp<br>(session)                                        | Modified | Y    | Y    | Y    | VRRP<br>Commands                  | This command is now only available from the Privileged Exec command mode prompt ( <b>awplus#</b> ).                                                                                                    |
| show debugging<br>epsr                                        | Modified | Y    | Y    | Y    | EPSR<br>Commands                  | This command is now only available from the Privileged Exec command mode prompt ( <b>awplus#</b> ).                                                                                                    |
| show epsr                                                     | Modified | Y    | Y    | Y    | EPSR<br>Commands                  | This command is now only available from the Privileged Exec command mode prompt ( <b>awplus#</b> ).                                                                                                    |
| show epsr word                                                | Modified | Y    | Y    | Y    | EPSR<br>Commands                  | This command is now only available from the Privileged Exec command mode prompt ( <b>awplus#</b> ).                                                                                                    |
| show epsr word<br>counters                                    | Modified | Y    | Y    | Y    | EPSR<br>Commands                  | This command is now only available from the Privileged Exec command mode prompt ( <b>awplus#</b> ).                                                                                                    |
| show epsr<br>counters                                         | Modified | Y    | Y    | Y    | EPSR<br>Commands                  | This command is now only available from the Privileged Exec command mode prompt ( <b>awplus#</b> ).                                                                                                    |
| show counter ntp                                              | Modified | Y    | Y    | Y    | NTP<br>Commands                   | This command is now only available from the Privileged Exec command mode prompt ( <b>awplus#</b> ).                                                                                                    |

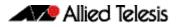

|                                            |          | x600 | x908 | ×900 |                                                                 |                                                                                                    |
|--------------------------------------------|----------|------|------|------|-----------------------------------------------------------------|----------------------------------------------------------------------------------------------------|
| Command                                    | Status   |      |      |      | Chapter                                                         | Description                                                                                                    |
| show ntp<br>associations                   | Modified | Y    | Y    | Y    | NTP<br>Commands                                                 | This command is now only available from the Privileged Exec command mode prompt ( <b>awplus#</b> ).                                                                                                    |
| show ntp status                            | Modified | Y    | Y    | Y    | NTP<br>Commands                                                 | This command is now only available from the Privileged Exec command mode prompt ( <b>awplus#</b> ).                                                                                                    |
| clear ip dhcp<br>binding                   | Modified | Y    | Y    | Y    | Dynamic Host<br>Configuration<br>Protocol<br>(DHCP)<br>Commands | This command is now only available from the Privileged Exec command mode prompt ( <b>awplus#</b> ).                                                                                                    |
| ip dhcp leasequery<br>enable               | New      | Y    | Y    | Y    | Dynamic Host<br>Configuration<br>Protocol<br>(DHCP)<br>Commands | Use this command to enable the DHCP server to respond to DHCPLEASEQUERY packets.                                                                                                    |
| ip dhcp-relay<br>agent-option<br>remote-id | New      | Y    | Y    | Y    | Dynamic Host<br>Configuration<br>Protocol<br>(DHCP)<br>Commands | Use this command to specify the Remote ID sub-option of the Option 82 field the DHCP relay agent inserts into client-request packets.                                                                      |
| lease                                      | Modified | Y    | Y    | Y    | Dynamic Host<br>Configuration<br>Protocol<br>(DHCP)<br>Commands | The expiration time for a leased address has increased from 30 days to 120 days and the user now has the option to configure the lease expiry time in seconds. The minimum total lease time is 20 seconds. |
| probe enable                               | New      | Y    | Y    | Y    | Dynamic Host<br>Configuration<br>Protocol<br>(DHCP)<br>Commands | Use this command to enable lease probing for a DHCP pool.<br>Probing is enabled by default.                                                                                                    |
| probe packets                              | New      | Y    | Y    | Y    | Dynamic Host<br>Configuration<br>Protocol<br>(DHCP)<br>Commands | Use this command to specify the number of packets sent for each lease probe.                                                                                                    |
| probe timeout                              | New      | Y    | Y    | Y    | Dynamic Host<br>Configuration<br>Protocol<br>(DHCP)<br>Commands | Use this command to set the timeout value in milliseconds that<br>the server waits for a response after each probe packet is sent.                                                                         |
| probe type                                 | New      | Y    | Y    | Y    | Dynamic Host<br>Configuration<br>Protocol<br>(DHCP)<br>Commands | Use this command to set the probe type for a DHCP pool - either ARP or ping.                                                                                                    |
| show counter<br>dhcp-client                | Modified | Y    | Y    | Y    | Dynamic Host<br>Configuration<br>Protocol<br>(DHCP)<br>Commands | This command is now only available from the Privileged Exec command mode prompt ( <b>awplus#</b> ).                                                                                                    |
| show counter<br>dhcp-relay                 | Modified | Y    | Y    | Y    | Dynamic Host<br>Configuration<br>Protocol<br>(DHCP)<br>Commands | This command is now only available from the Privileged Exec command mode prompt ( <b>awplus#</b> ).                                                                                                    |
| show counter<br>dhcp-server                | Modified | Y    | Y    | Y    | Dynamic Host<br>Configuration<br>Protocol<br>(DHCP)<br>Commands | This command is now only available from the Privileged Exec command mode prompt ( <b>awplus#</b> ).                                                                                                    |

|                                        |          | x600 | ×908 | ×900 |                                                                 |                                                                                                    |
|----------------------------------------|----------|------|------|------|-----------------------------------------------------------------|----------------------------------------------------------------------------------------------------|
| Command                                | Status   |      |      |      | Chapter                                                         | Description                                                                                                    |
| show dhcp lease                        | Modified | Y    | Y    | Y    | Dynamic Host<br>Configuration<br>Protocol<br>(DHCP)<br>Commands | This command is now only available from the Privileged Exec command mode prompt ( <b>awplus#</b> ).                 |
| show ip dhcp<br>binding                | Modified | Y    | Y    | Y    | Dynamic Host<br>Configuration<br>Protocol<br>(DHCP)<br>Commands | This command is now only available from the Privileged Exec command mode prompt ( <b>awplus#</b> ).                 |
| show ip dhcp pool                      | Modified | Y    | Y    | Y    | Dynamic Host<br>Configuration<br>Protocol<br>(DHCP)<br>Commands | This command is now only available from the Privileged Exec command mode prompt ( <b>awplus#</b> ).                 |
| show ip dhcp-relay                     | Modified | Y    | Y    | Y    | Dynamic Host<br>Configuration<br>Protocol<br>(DHCP)<br>Commands | This command is now only available from the Privileged Exec command mode prompt ( <b>awplus#</b> ).                 |
| show ip dhcp<br>server statistics      | Modified | Y    | Y    | Y    | Dynamic Host<br>Configuration<br>Protocol<br>(DHCP)<br>Commands | This command is now only available from the Privileged Exec command mode prompt ( <b>awplus#</b> ).                 |
| show ip dhcp<br>server summary         | Modified | Y    | Y    | Y    | Dynamic Host<br>Configuration<br>Protocol<br>(DHCP)<br>Commands | This command is now only available from the Privileged Exec command mode prompt ( <b>awplus#</b> ).                 |
| show counter<br>snmp-server            | Modified | Y    | Y    | Y    | SNMP<br>Commands                                                | This command is now only available from the Privileged Exec command mode prompt ( <b>awplus#</b> ).                 |
| show snmp-server                       | Modified | Y    | Y    | Y    | SNMP<br>Commands                                                | This command is now only available from the Privileged Exec command mode prompt ( <b>awplus#</b> ).                 |
| show snmp-server<br>community          | Modified | Y    | Y    | Y    | SNMP<br>Commands                                                | This command is now only available from the Privileged Exec command mode prompt ( <b>awplus#</b> ).                 |
| show snmp-server<br>group              | Modified | Y    | Y    | Y    | SNMP<br>Commands                                                | This command is now only available from the Privileged Exec command mode prompt ( <b>awplus#</b> ).                 |
| show snmp-server<br>user               | Modified | Y    | Y    | Y    | SNMP<br>Commands                                                | This command is now only available from the Privileged Exec command mode prompt ( <b>awplus#</b> ).                 |
| show snmp-server<br>view               | Modified | Y    | Y    | Y    | SNMP<br>Commands                                                | This command is now only available from the Privileged Exec command mode prompt ( <b>awplus#</b> ).                 |
| snmp-server<br>engineID local<br>reset | New      | Y    | Y    | Y    | SNMP<br>Commands                                                | This command forces the switch to generate a new pseudo-<br>random SNMPv3 engine ID by resetting the SNMPv3 engine. |
| show rmon alarm                        | Modified | Y    | Y    | Y    | RMON<br>Commands                                                | This command is now only available from the Privileged Exec command mode prompt ( <b>awplus#</b> ).                 |
| show rmon event                        | Modified | Y    | Y    | Y    | RMON<br>Commands                                                | This command is now only available from the Privileged Exec command mode prompt ( <b>awplus#</b> ).                 |
| show rmon<br>history                   | Modified | Y    | Y    | Y    | RMON<br>Commands                                                | This command is now only available from the Privileged Exec command mode prompt ( <b>awplus#</b> ).                 |
| show rmon<br>statistics                | Modified | Y    | Y    | Y    | RMON<br>Commands                                                | This command is now only available from the Privileged Exec command mode prompt ( <b>awplus#</b> ).                 |

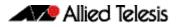

|                                      |          | x600 | x908 | ×900 | Reference                |                                                                                                    |
|--------------------------------------|----------|------|------|------|--------------------------|----------------------------------------------------------------------------------------------------|
| Command                              | Status   |      |      |      | Chapter                  | Description                                                                                                    |
| type card                            | New      | Y    | Y    | Y    | Trigger<br>Commands      | Use this command to configure a trigger that activates on<br>either the removal or the insertion of a Secure Digital (SD) or<br>Secure Digital High Capacity (SDHC) card.                                                                    |
| show counter<br>ping-poll            | Modified | Y    | Y    | Y    | Ping Polling<br>Commands | This command is now only available from the Privileged Exec command mode prompt ( <b>awplus#</b> ).                                                                                                    |
| show ping-poll                       | Modified | Y    | Y    | Y    | Ping Polling<br>Commands | This command is now only available from the Privileged Exec command mode prompt ( <b>awplus#</b> ).                                                                                                    |
| license member                       | New      | Y    | Y    | Y    | Stacking<br>Commands     | This command enables the specified licensed software feature<br>set on either a specific stack member, or on all stack members.<br>The no variant of this command disables the specified feature<br>set.                                     |
| show counter<br>stack                | Modified | Y    | Y    | Y    | Stacking<br>Commands     | This command is now only available from the Privileged Exec command mode prompt ( <b>awplus#</b> ).                                                                                                    |
| show license<br>member               | New      | Y    | Y    | Y    | Stacking<br>Commands     | This command displays license information about either a<br>specific licensed software feature, or all software feature<br>licenses enabled on either a specific stack member or all stack<br>members.                                       |
| stack disabled-<br>master-monitoring | New      | Y    | Y    | Y    | Stacking<br>Commands     | This command enables the Disabled Master Monitoring<br>(DMM) feature. If a stack member becomes a disabled master,<br>the DMM feature will use the stack resiliency link to continue<br>monitoring the health of the separated stack master. |

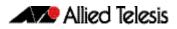

# Installing this Software Version

To use this software version, your switch must already be running AlliedWare Plus<sup>™</sup>. Contact your distributor or reseller for more information. The software file is available from the Support area of the Allied Telesis website at: http://www.alliedtelesis.com.

To install and enable this software version, use the following steps:

- I. Copy the software version file (.rel) onto your TFTP server.
- 2. If necessary, delete or move files to create space in the switch's Flash memory for the new file.

To see the memory usage, use the command:

awplus#show file systems

To list files, use the command:

awplus#dir

To delete files, use the command:

awplus#del <filename>

You cannot delete the current boot file.

### 3. Copy the new release from your TFTP server onto the switch.

awplus#copy tftp flash

Follow the onscreen prompts to specify the server and file.

4. Set the switch to reboot with the new software version either for x600 series switches:

awplus#configure terminal

awplus(config)#boot system r6-5.4.1.rel

or for x908 / x900 series switches:

awplus#configure terminal

awplus(config)#boot system r1-5.4.1.rel

Return to Privileged Exec mode and check the boot settings, by using the commands: awplus(config)#exit awplus#show boot

5. Reboot using the new software version.

awplus#reload

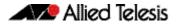

# Installing the GUI

This section describes how to install and set up the AlliedWare Plus GUI using an SD card or a TFTP server. The GUI Java applet file is available in a compressed (.zip) file from the Support area of the Allied Telesis website: http://www.alliedtelesis.com. The version number in the GUI Java applet filename (.jar) gives the earliest version of the software file (.rel) that the GUI can operate with.

To install and run the AlliedWare Plus GUI requires the following system products and setup:

- PC Platform:
  Windows XP SP2 and up / Windows Vista SP1 and up
- Browser: (must support Java Runtime Environment (JRE) version 6) Microsoft Internet Explorer 7.0 and up / Mozilla Firefox 2.0 and up

To install the GUI on your switch, use the following steps:

- I. Copy to the GUI Java applet file (.jar extension) onto your TFTP server or SD card.
- 2. Connect to the switch's management port, then log into the switch.
- 3. If necessary, delete or move files to create space in the switch's Flash memory for the new file.

To see the memory usage, use the command:

awplus#show file systems

To list files, use the command:

awplus#dir

To delete files, use the command:

awplus#del <filename>

You cannot delete the current boot file.

### 4. Assign an IP address for connecting to the GUI. Use the commands:

awplus#configure terminal

awplus(config)#interface vlan1

awplus(config-if)#ip address <address>/<prefix-length>

Where *<address>* is the IP address that you will subsequently browse to when you connect to the GUI Java applet. For example, to give the switch an IP address of 192.168.2.6, with a subnet mask of 255.255.255.0, use the command:

awplus(config-if)#ip address 192.168.2.6/24

#### 5. If required, configure a default gateway for the switch.

awplus(config-if)#exit

awplus(config)#ip route 0.0.0.0/0 <gateway-address>

Where <*gateway-address*> is the IP address for your gateway device. You do not need to define a default gateway if you browse to the switch from within its own subnet.

# 6. Copy the GUI file onto your switch from the TFTP server or SD card.

**TFTP server**: Use the command:

awplus#copy tftp://<server-address>/<filename.jar> flash:/

where <server-address> is the IP address of the TFTP server, and where <filename.jar> is the filename of the GUI Java applet.

**SD card:** Insert the SD card into the SD slot on the front of your switch, and use the command:

awplus#copy card:/<filename.jar> flash:/

where <*filename.jar*> is the filename of the GUI Java applet.

#### 7. Create a user account for logging into the GUI.

You can create multiple users to log into the GUI. For information about the **username** command, see the AlliedWare Plus Software Reference.

#### 8. Log into the GUI.

Start a browser and enter the switch's IP address. The GUI starts up and displays a login screen. Log in with the username and password specified in the previous step.